# **Travel Authorizations (VE5)**

### How to Create and Process **VE5** Documents

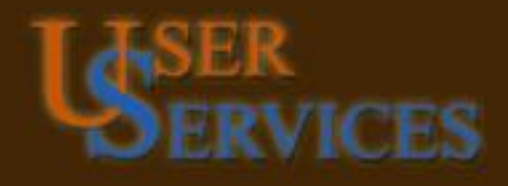

**Electronic Travel Authorizations** Basic Concepts How to create a **R**equest for **T**ravel **A**uthorization (RTA)

Travel Resources

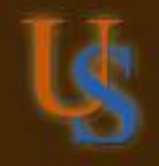

#### **Primary Purpose –**

#### Approve Absence from headquarters for UT Business Purposes

#### **Secondary Purpose –**

Approve accounts which may be used for travel reimbursements and/or centrally billed airfare

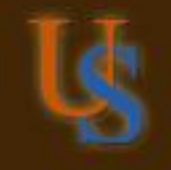

**Routes first to primary academic appointment (for employees) –**

*to approve absence from headquarters*

#### **Routes next to all encumbered accounts –**

*to approve accounts which may be used for travel reimbursements and/or centrally billed airfare*

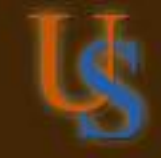

Any business absence from UT campus or other designated headquarters - half day or more - whether or not there is a cost *Authorization should be approved before travel begins*

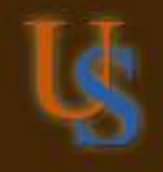

#### **Who uses an RTA?**

- UT Employees
- UT Students
- Non-Employees
- Prospective Employees

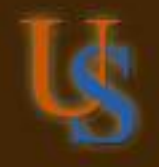

UT employees may have "no cost" travel authorizations for business purposes. Otherwise an account and amount are required.

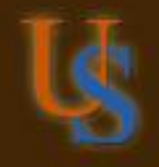

**BASIC CONCEPTS** Non-employees, non-employed students and prospective employees cannot have "no cost" authorizations. An account and amount are required.

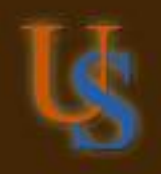

UT employees and students have the option of providing their estimated expenses. Non-employees and prospective employees are required to provide their estimated expenses.

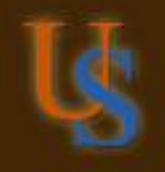

Some destinations require special information to approve an RTA:

*Travel to Washington, D.C.*

*Foreign travel on state funds*

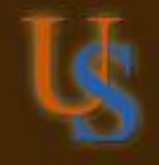

#### **Who approves an RTA?**

• RTAs for employees – absence approved by a supervisor (someone over their position)

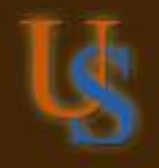

#### **Who approves an RTA?**

- RTAs for employees absence approved by a supervisor (someone over their position)
- RTAs for employees, nonemployees, students and prospective employees – by people who approve the accounts on an RTA

#### **Who approves an RTA?**

- The Faculty Travel Grant account should be listed on the RTA if it is being used, but must be separately approved by the Faculty Travel Grant coordinator.
- <http://www.utexas.edu/ogs/ftg/>

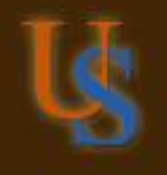

#### **Who approves an RTA?**

- Travel to restricted regions must receive special approvals by the International Oversight Committee:
- <http://world.utexas.edu/risk/travelpolicy>

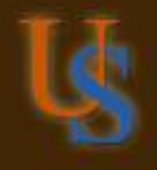

#### **How to Create an RTA (VE5)**

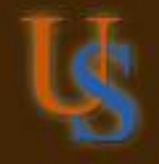

#### **How to Create an RTA (VE5)**

You must be authorized with Update or Super status for the **VE5** command.

You must also use the official travel rules and regulations when completing this document:

[Handbook of Business Procedures, Part 11](http://www.utexas.edu/business/accounting/hbp/11_trav/index.html)

**[Travel Rules and Regulations Slideshow](http://www.utexas.edu/business/accounting/pubs/travel_rules.pdf)** 

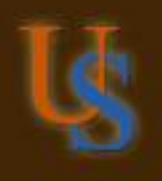

#### **How to create an RTA (VE5)**

1) Type **new** in the **Action** field.

2) Type 01 in the Format field.

#### 3) Press ENTER.

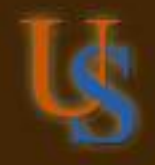

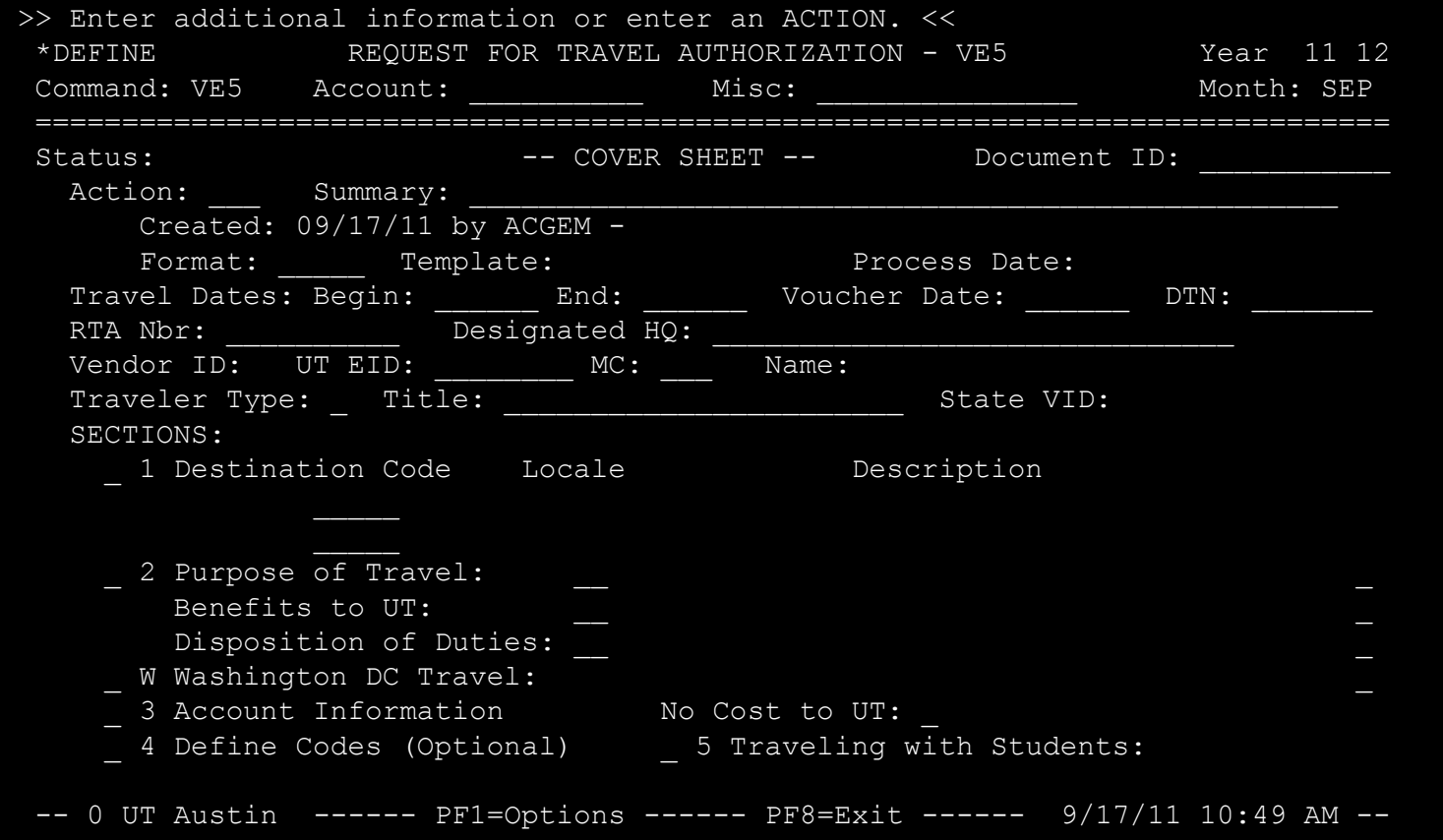

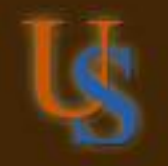

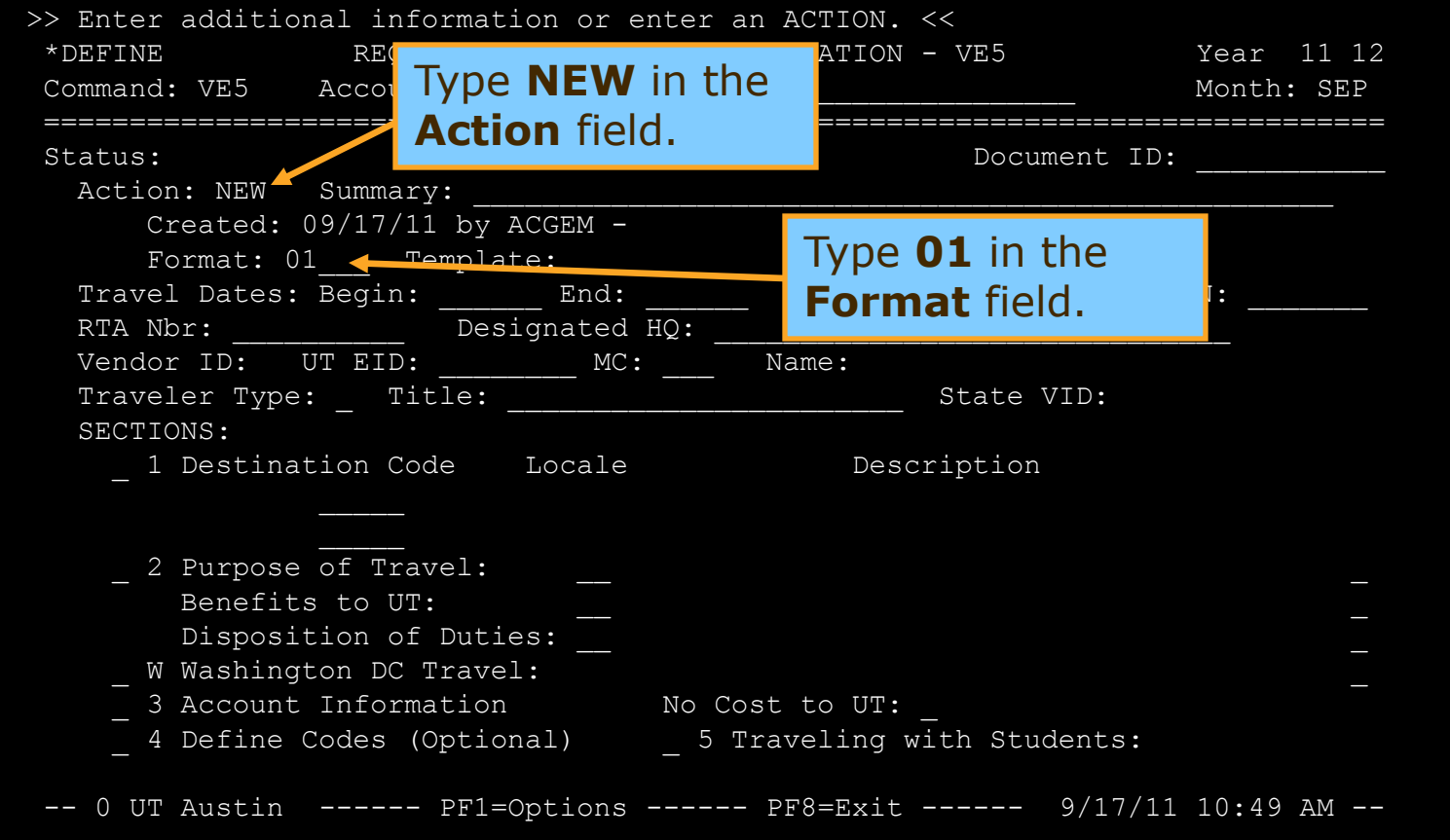

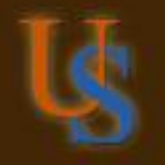

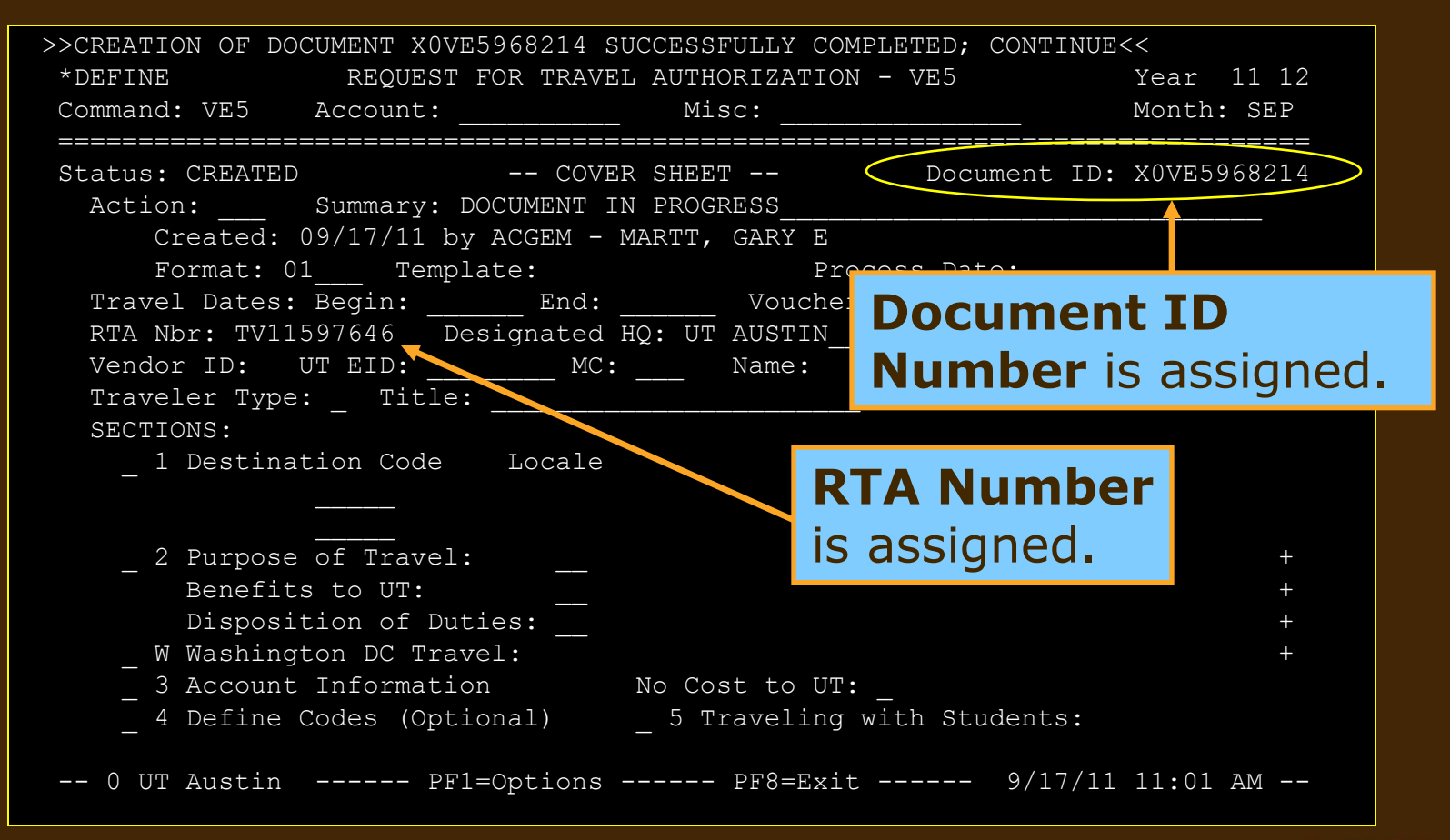

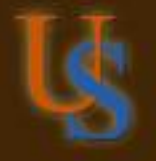

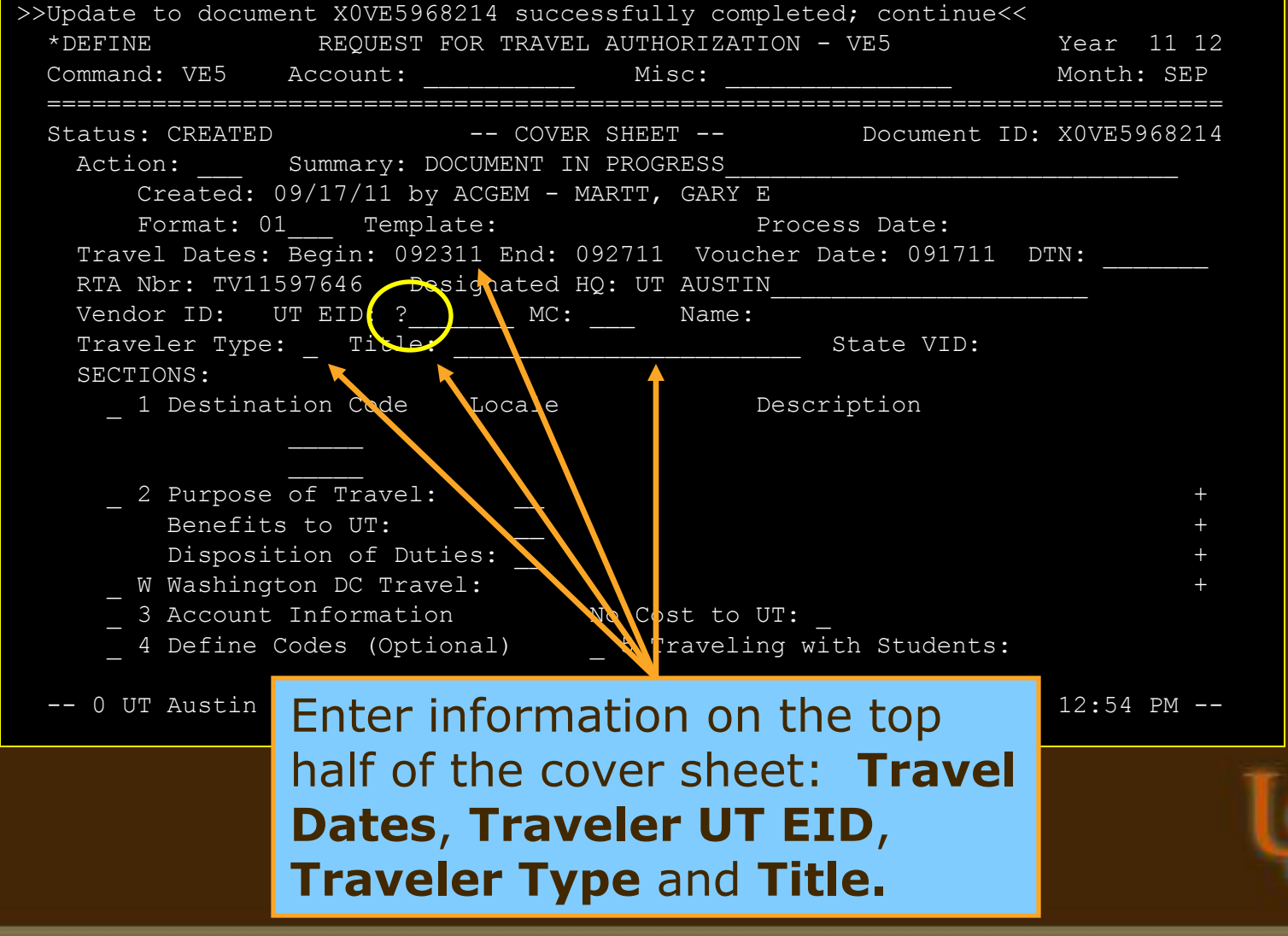

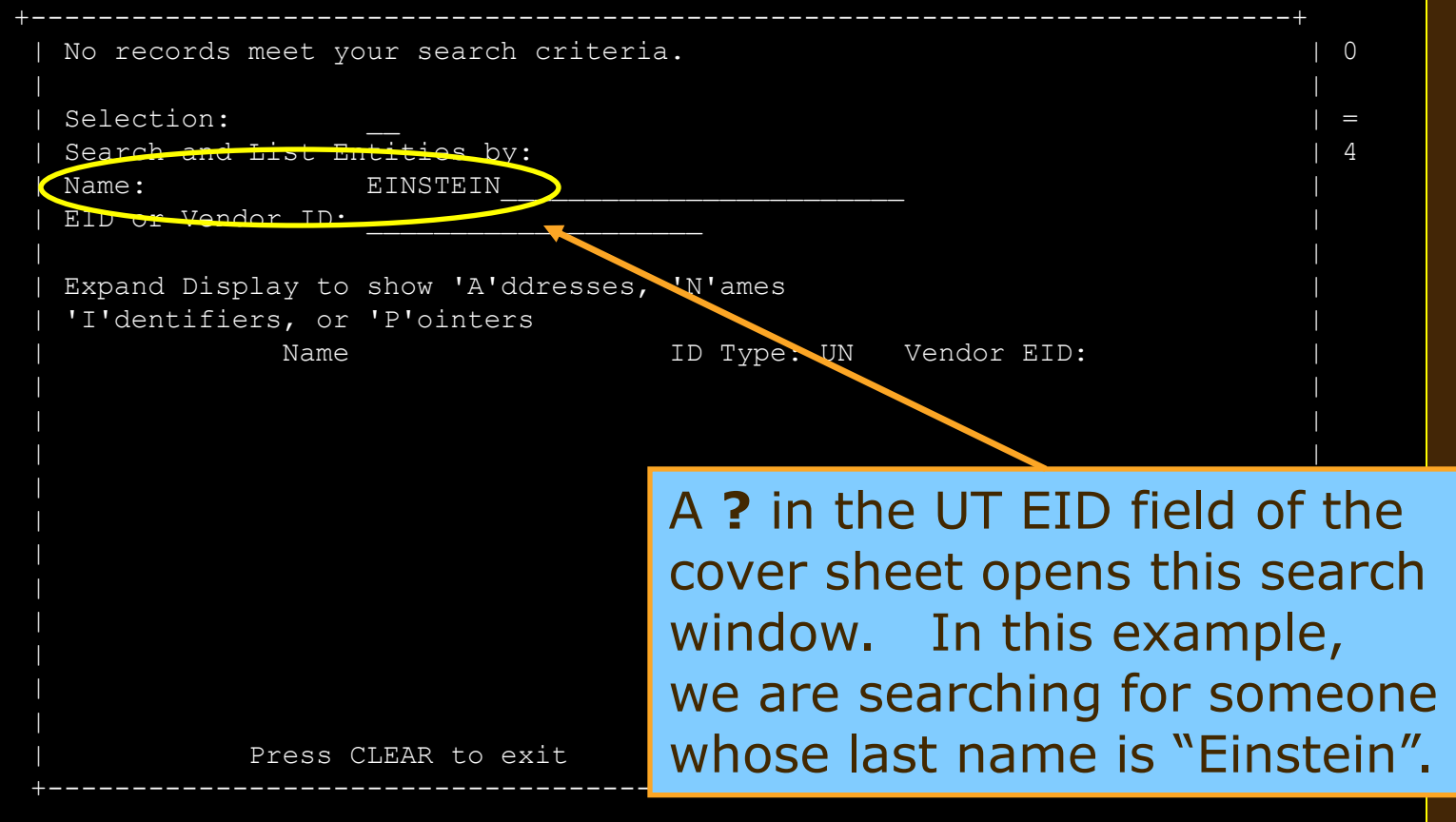

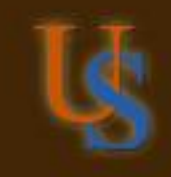

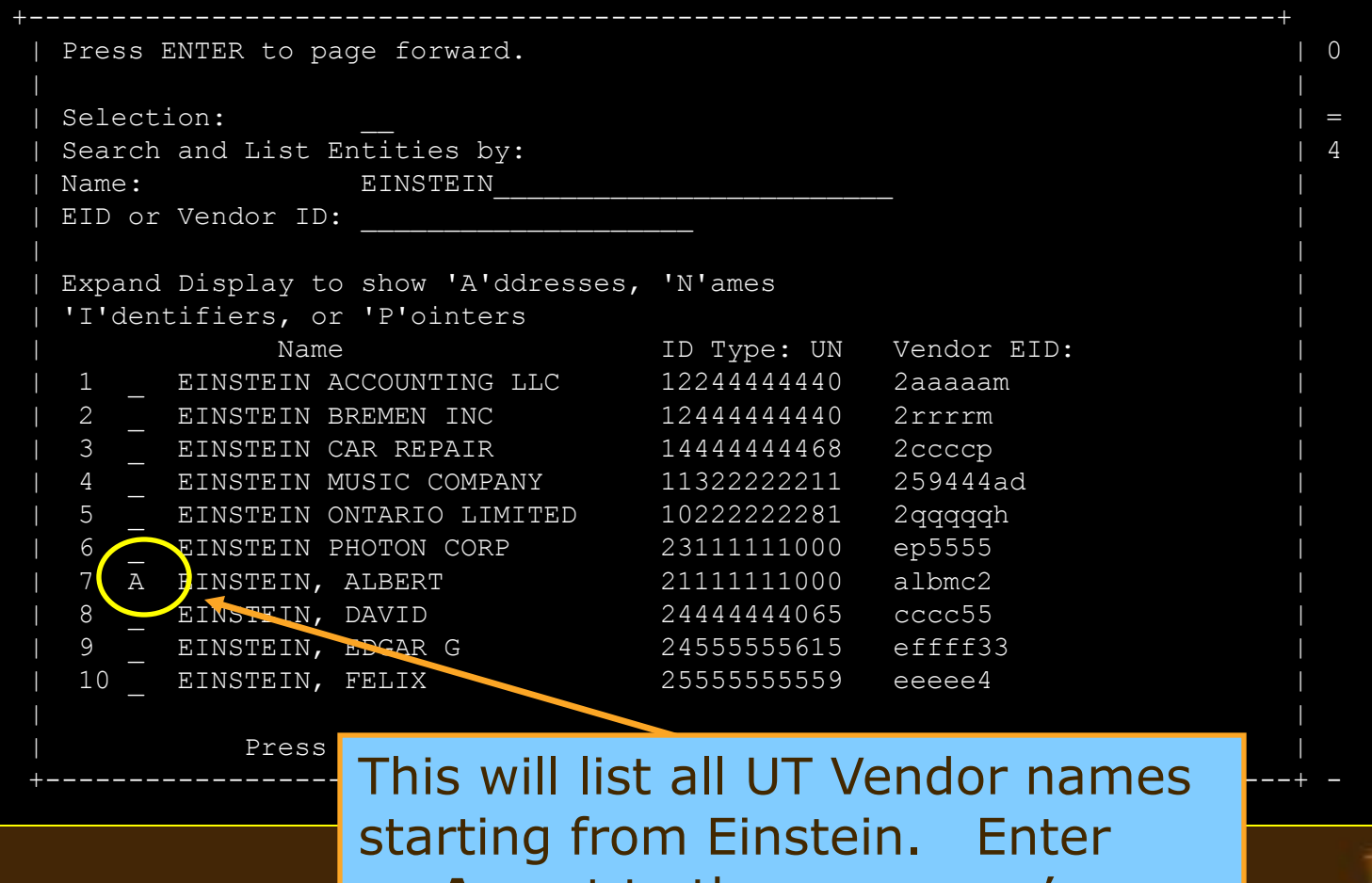

an **A** next to the name you're seeking to see their addresses.

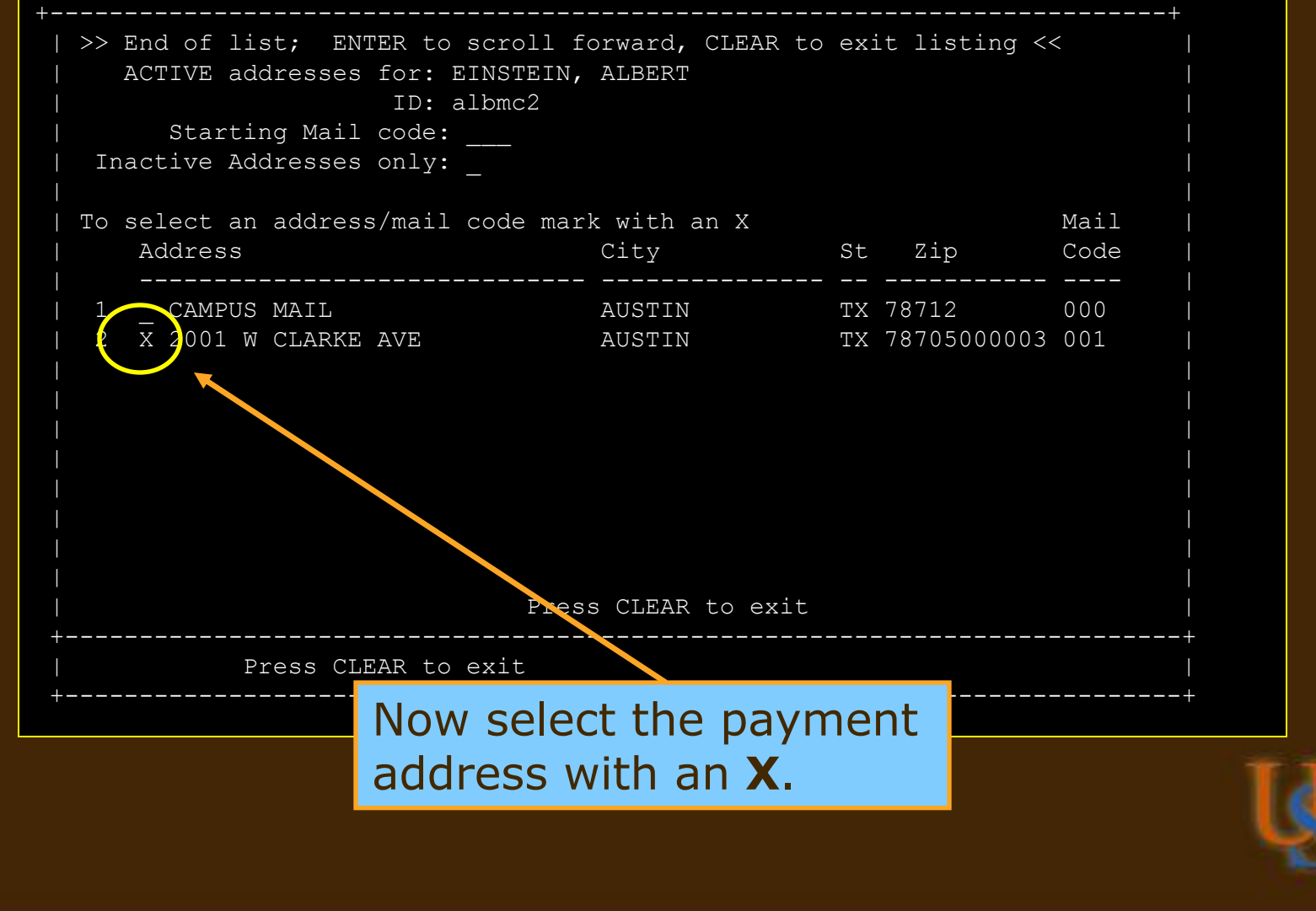

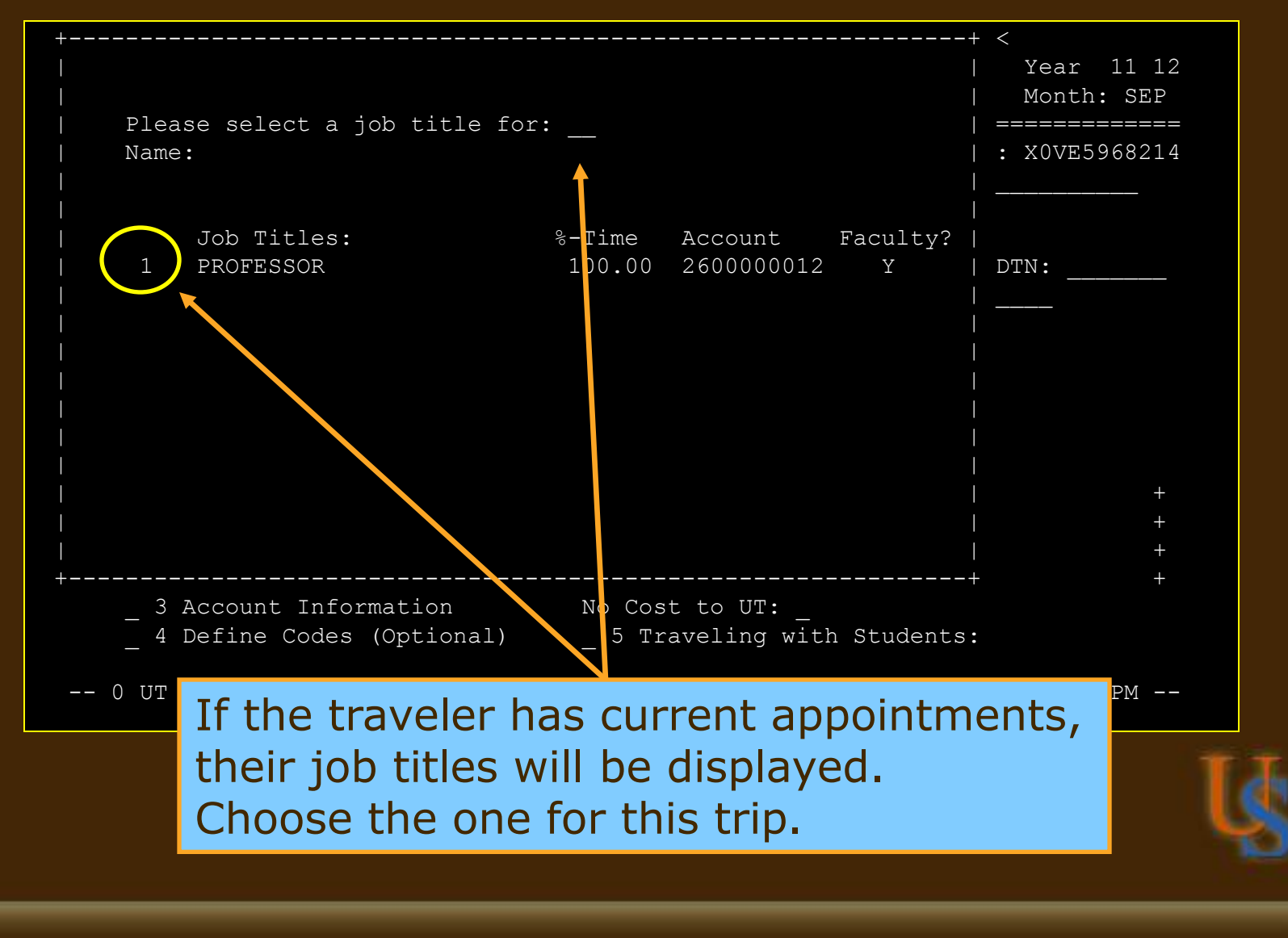

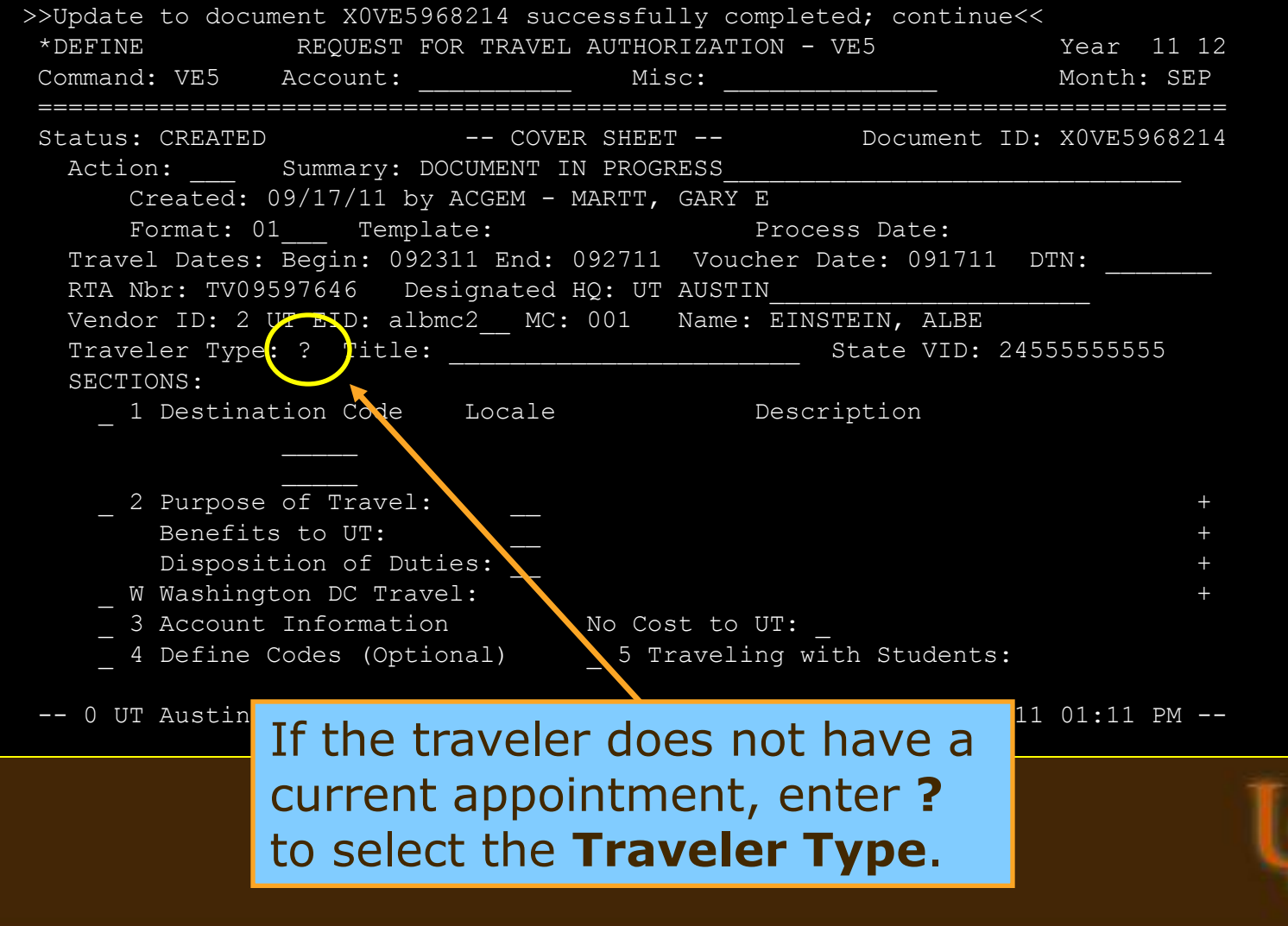

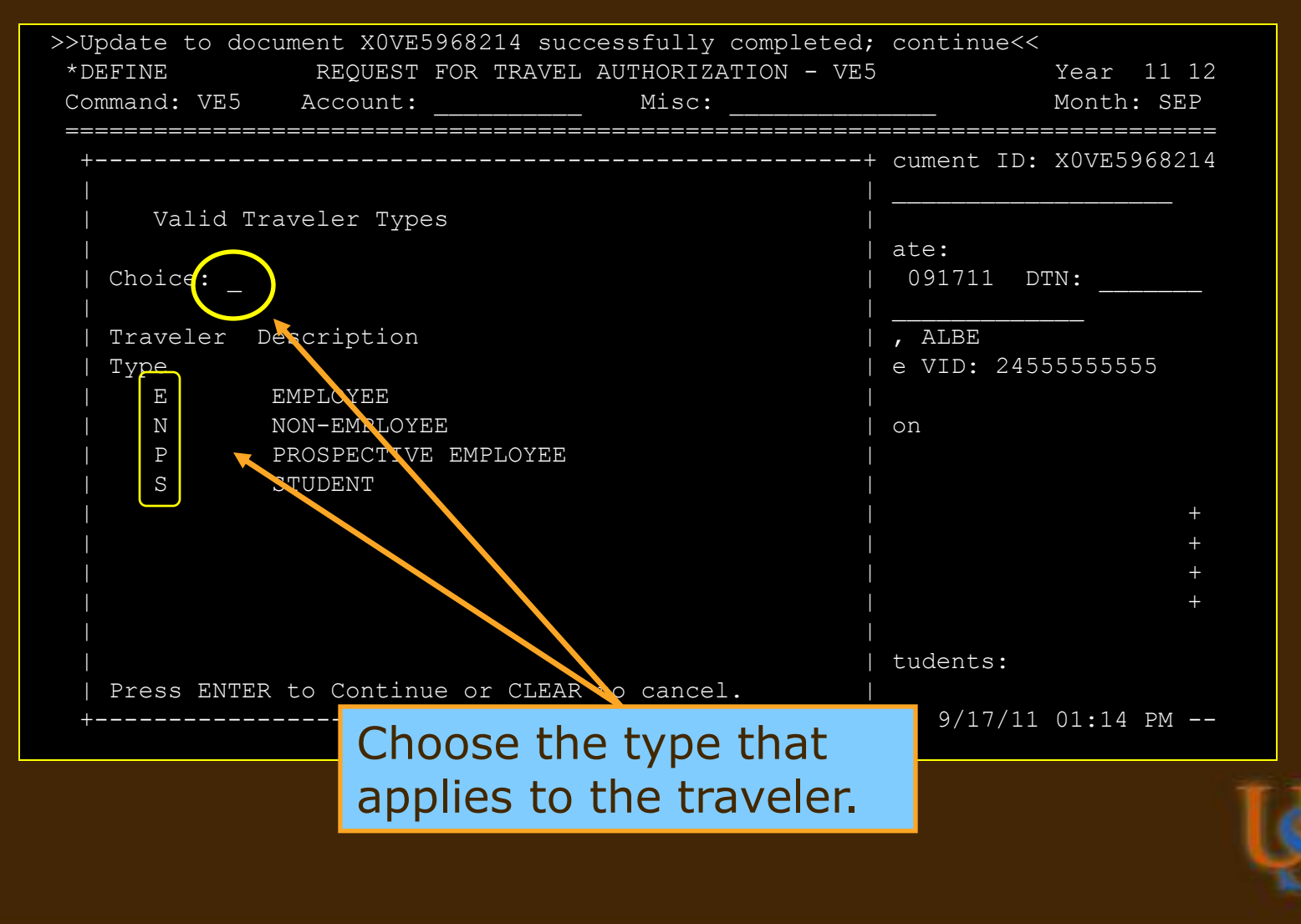

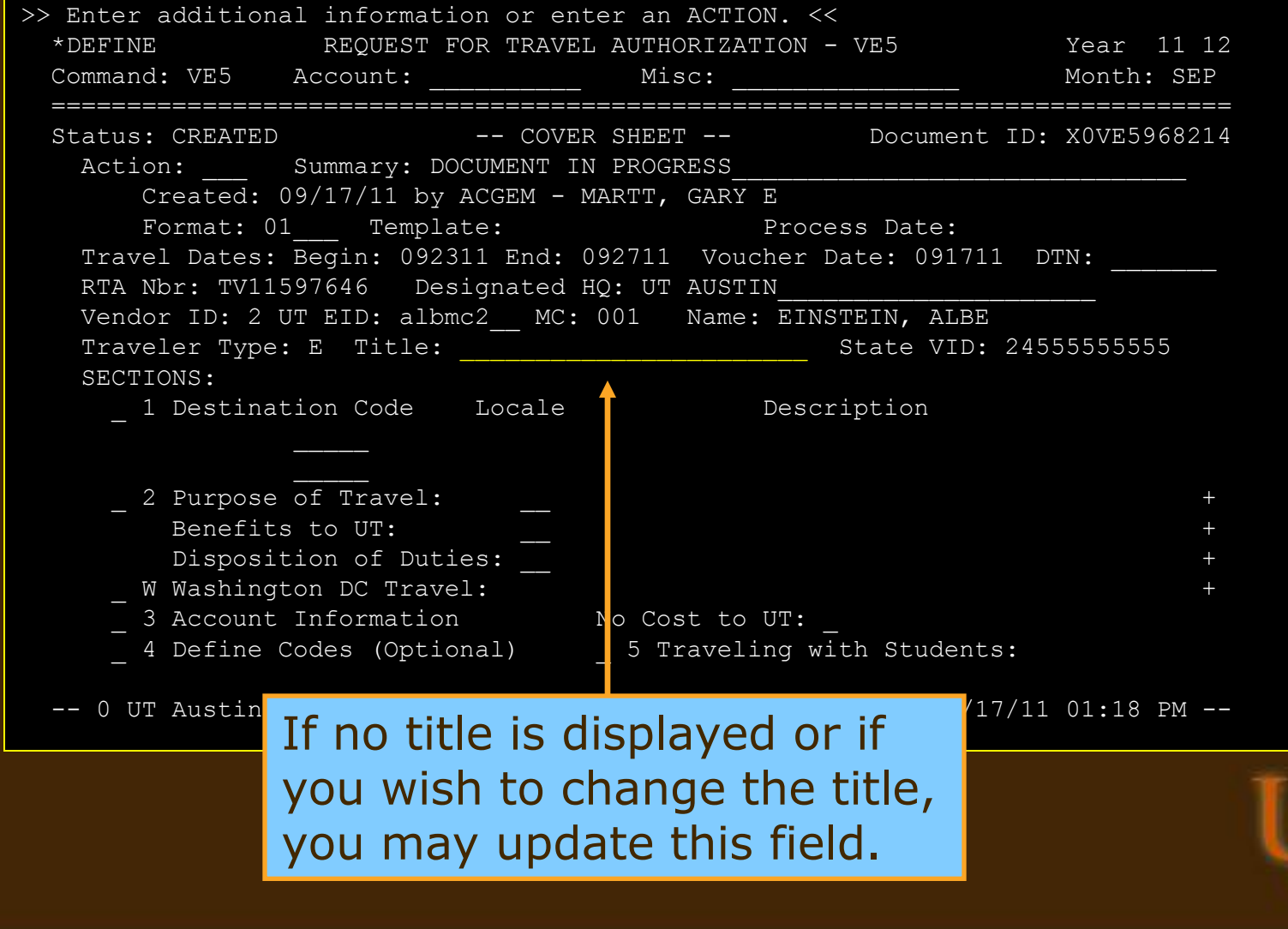

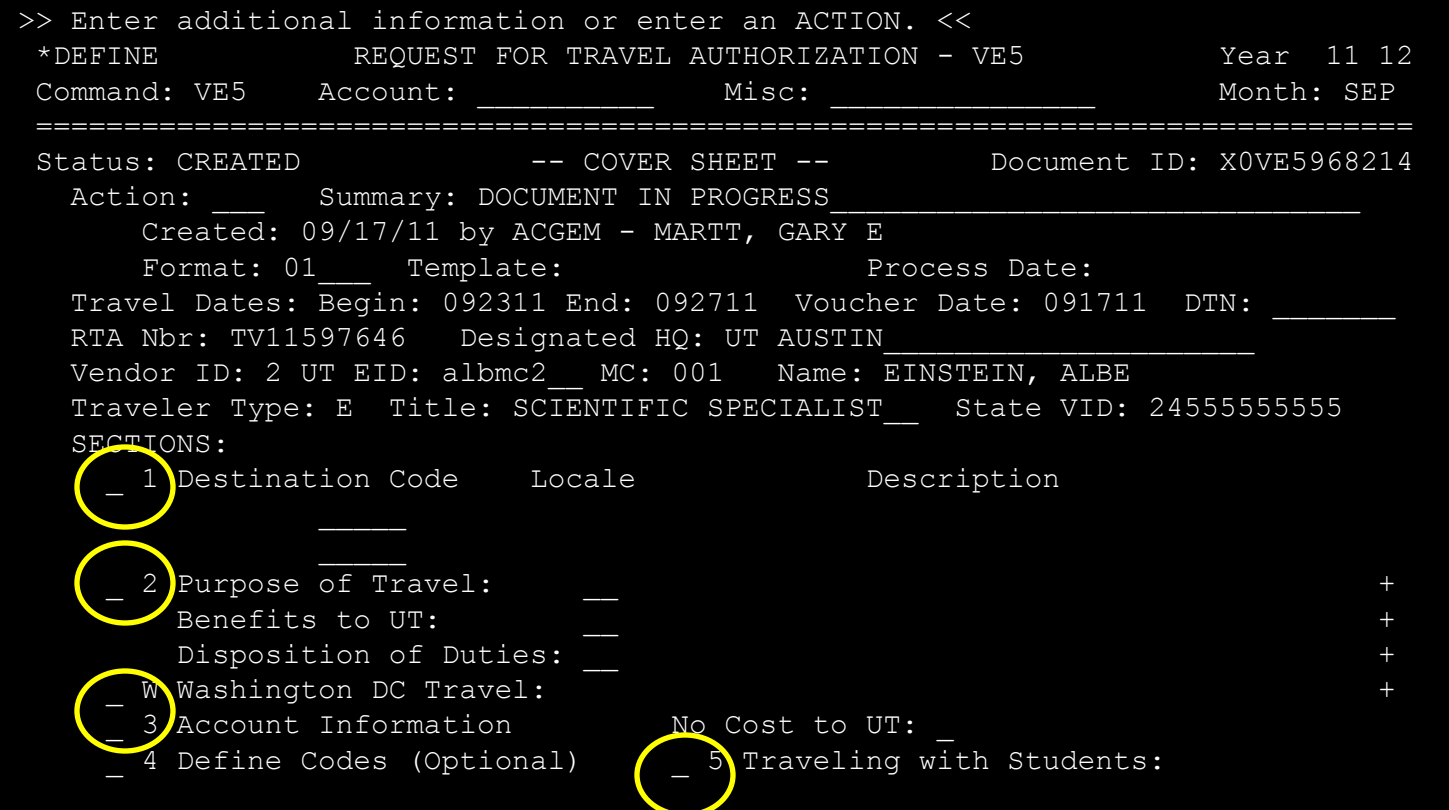

Once all information has been provided on the top of the cover sheet, provide the Section information: **Destination**, **Purpose**, **Benefits, Duties, Washington, D.C.** (if it is a destination)**, Account and Student Information**.

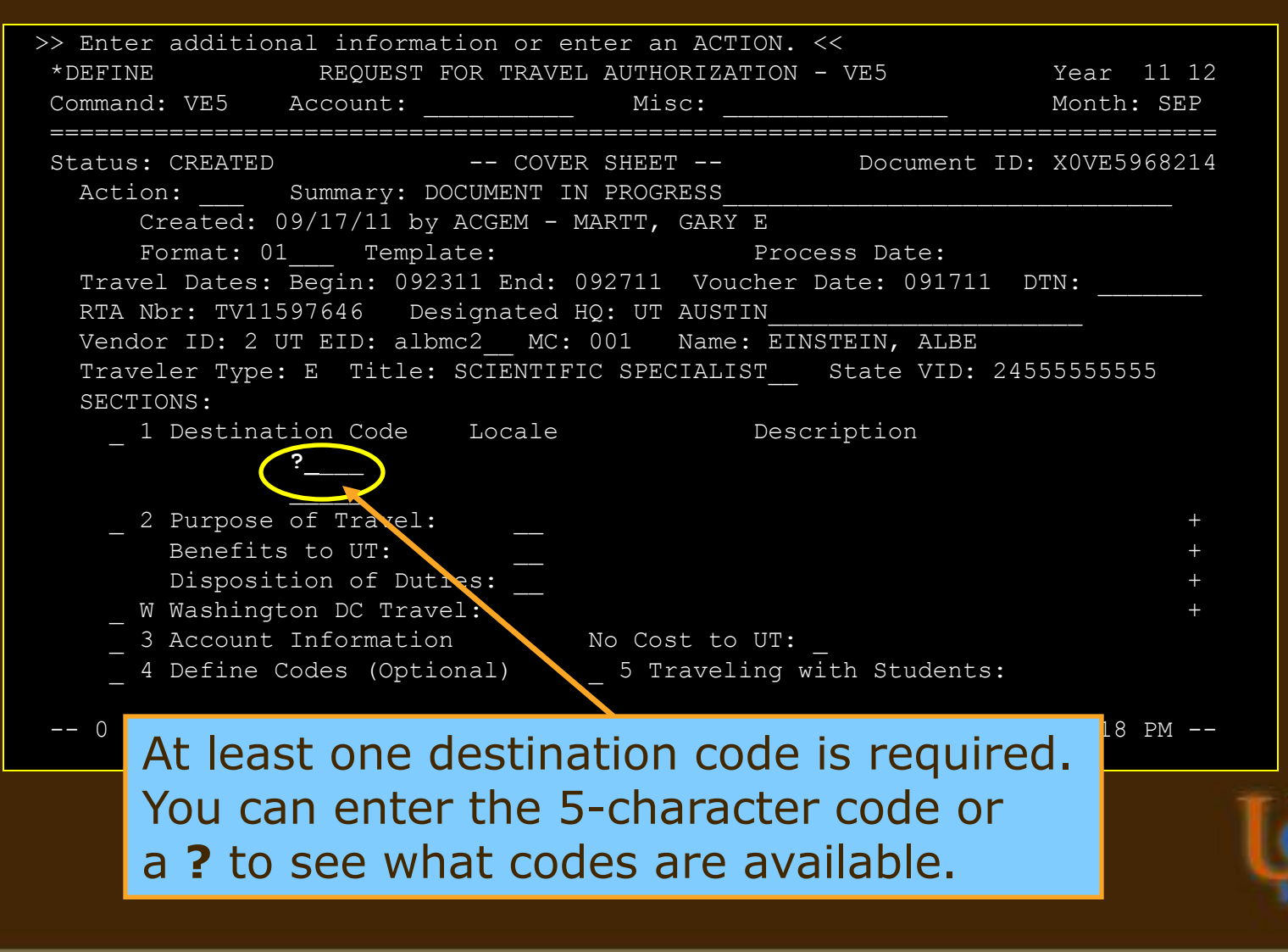

List of City Codes in the U.S.

+---------------------------------------------------------------------------+

Selection:  $\qquad \qquad$  Mark to see foreign countries: List City by Codes from:  $---$  (State Prefix then City) List by County from:

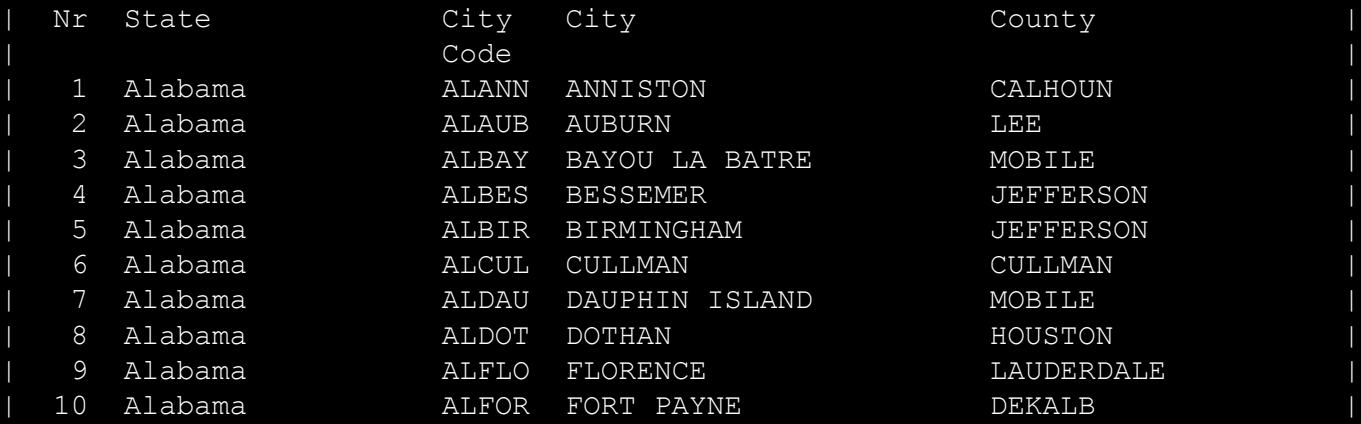

Press ENTER to Continue, CLEAR to cancel, PF2 to add city.

| |

Destination codes are listed in alphabetical order by state and city.

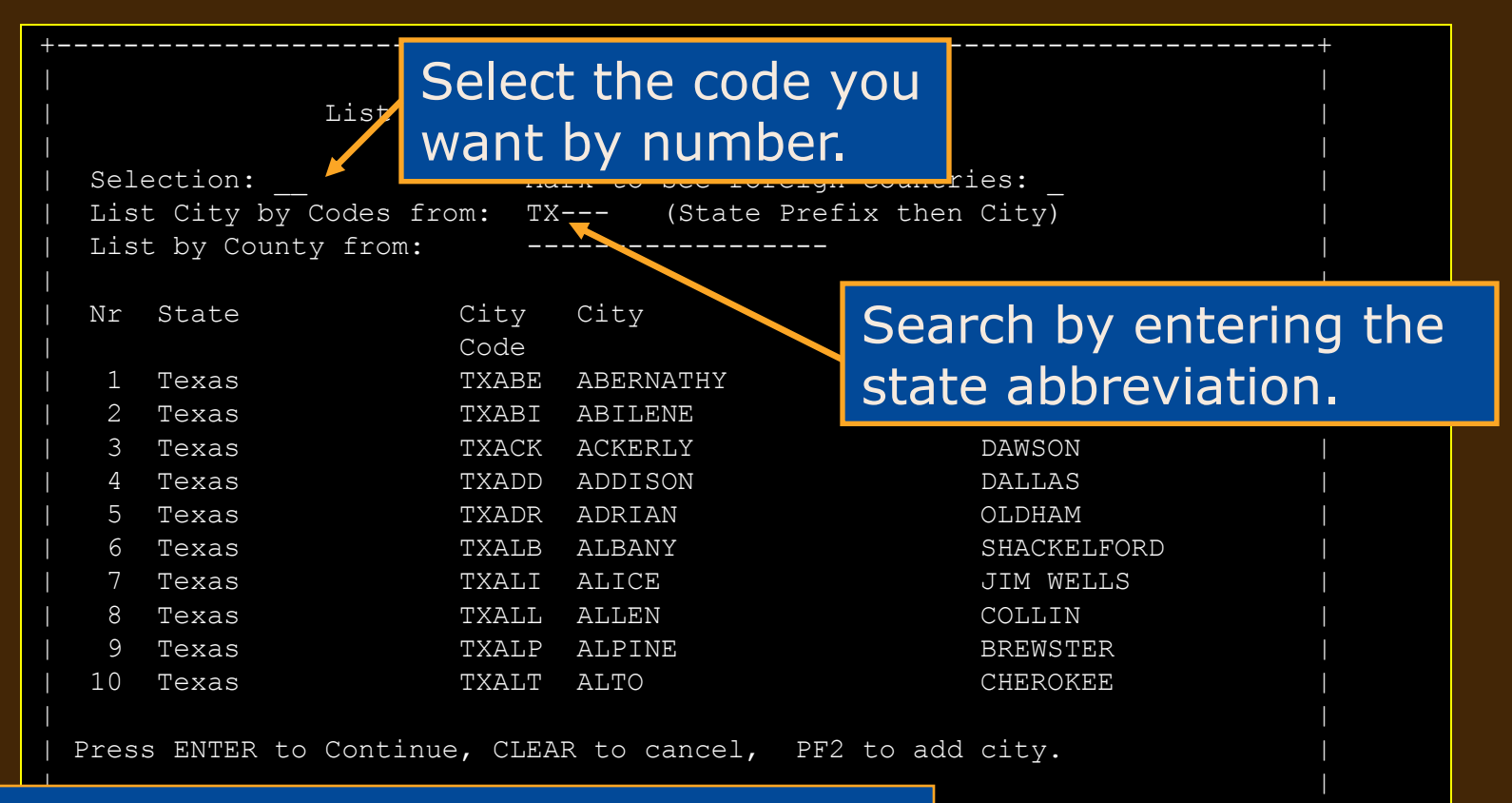

Destination codes are listed in Factor and the settination codes are listed in alphabetical order by state and city.

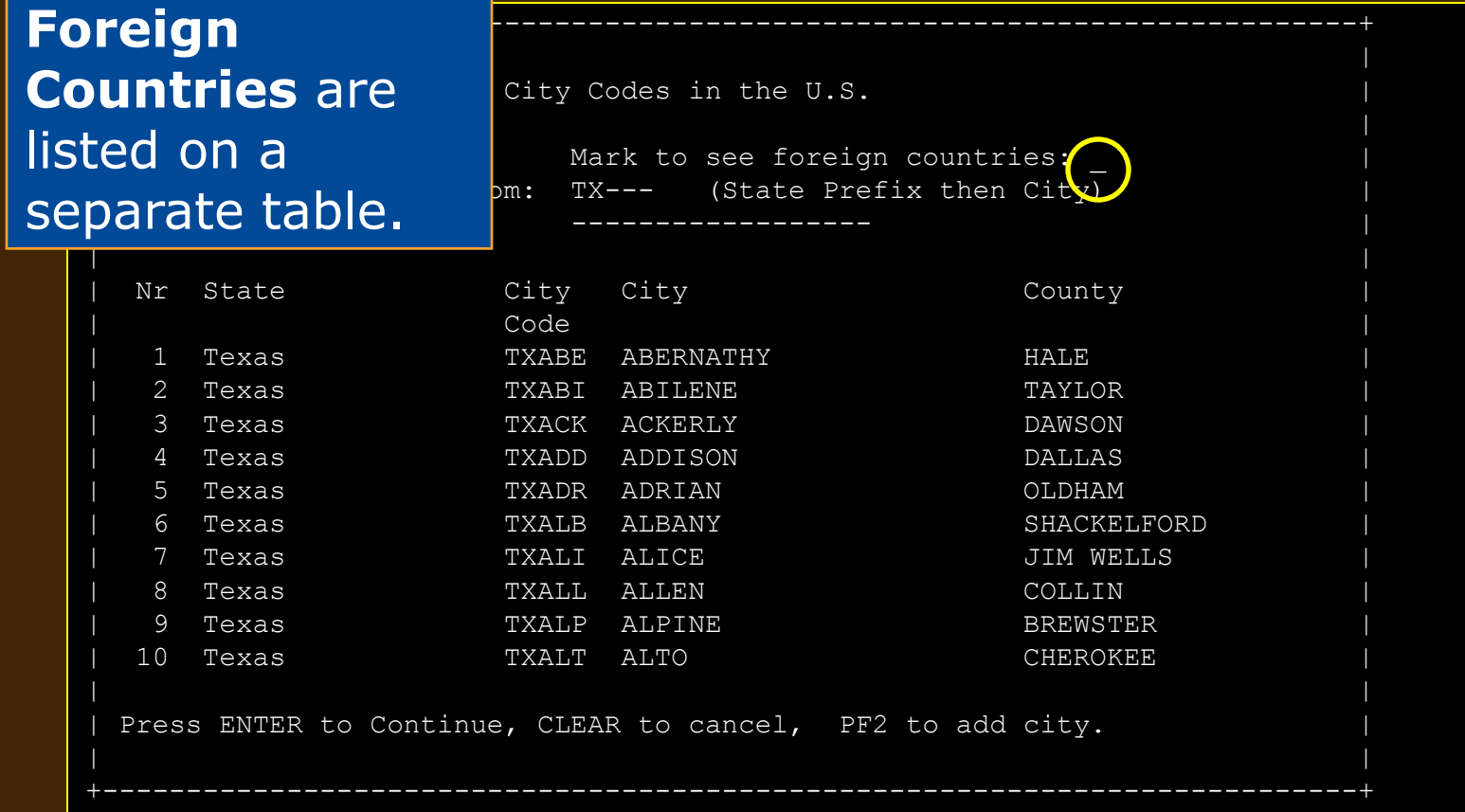

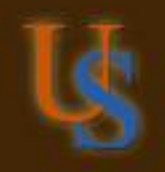

List of City Codes outside the U.S.

+---------------------------------------------------------------------------+

Selection: \_\_ \_ \_ \_ Mark to see foreign countries: X List City starting from:  $---$  (State Prefix then City) List by Country from: -----------------Nr Country  $City$  City City | Code | 1 ARUBA AAORA ORANJESTAD 2 ARUBA AASEA SEAPORT VILLAGE 3 ALBANIA ABTIR TIRANA 4 ANTIGUA ACSTJ ST.JOHN'S

- | 5 ARGENTINA AEBAH BAHIA BLANCA | 6 ARGENTINA AEBAR BARILOCHE 7 ARGENTINA AEBUE BUENOS AIRES | 8 ARGENTINA | AECOR CORDOBA
- 9 ARGENTINA AEEZE EZEIAZ 10 ARGENTINA AEIGU IGUAZU

Press ENTER to Continue, CLEAR to cancel, PF2 to add city.

**Note**: Alaska and Hawaii are on the Foreign Countries list.

+---------------------------------------------------------------------------+

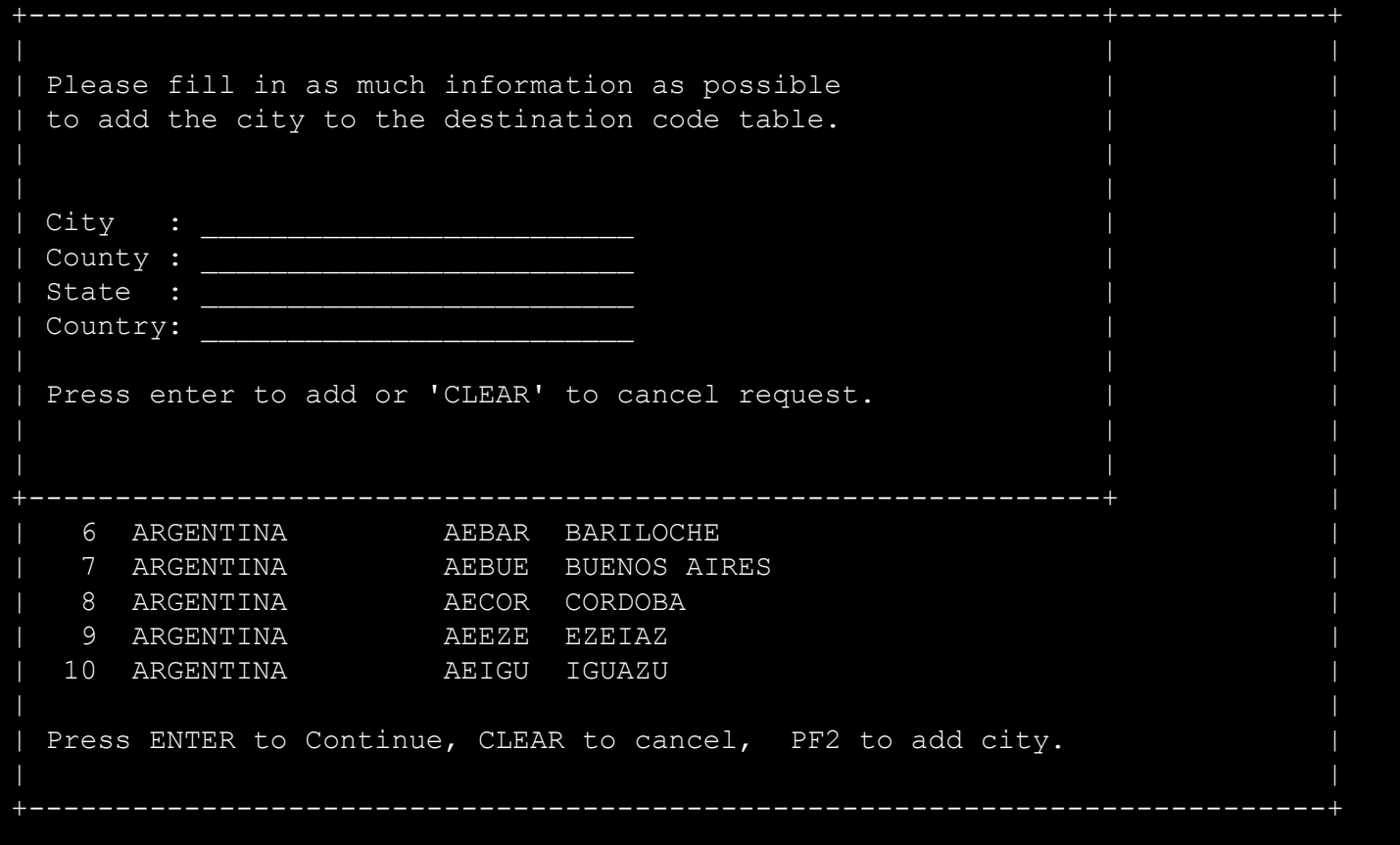

If the destination isn't listed, press PF2 and a request window will appear.

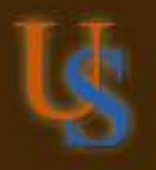

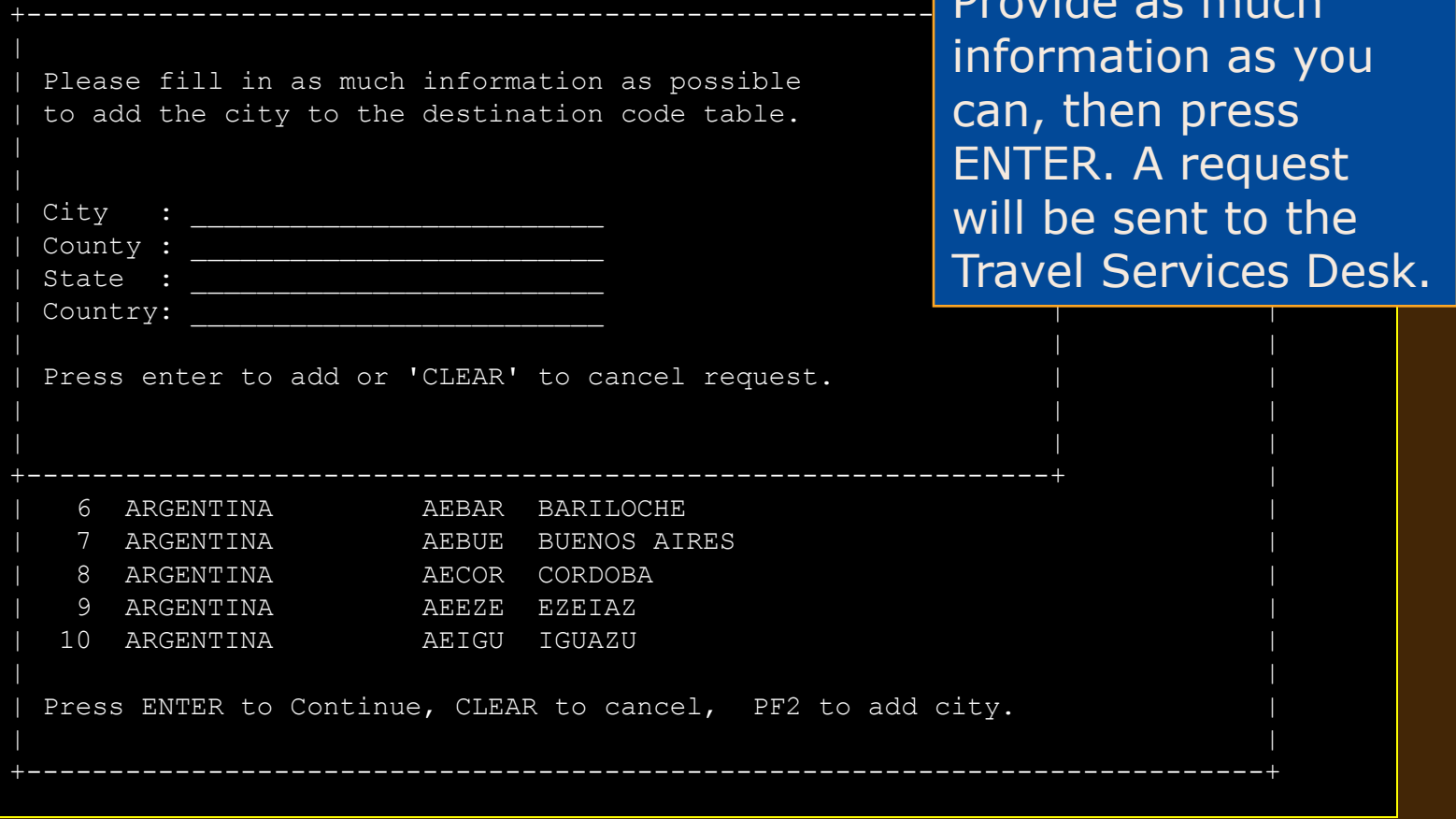

If the destination isn't listed, press PF2 and a request window will appear!

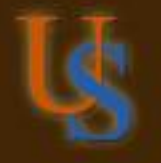

Provide as much

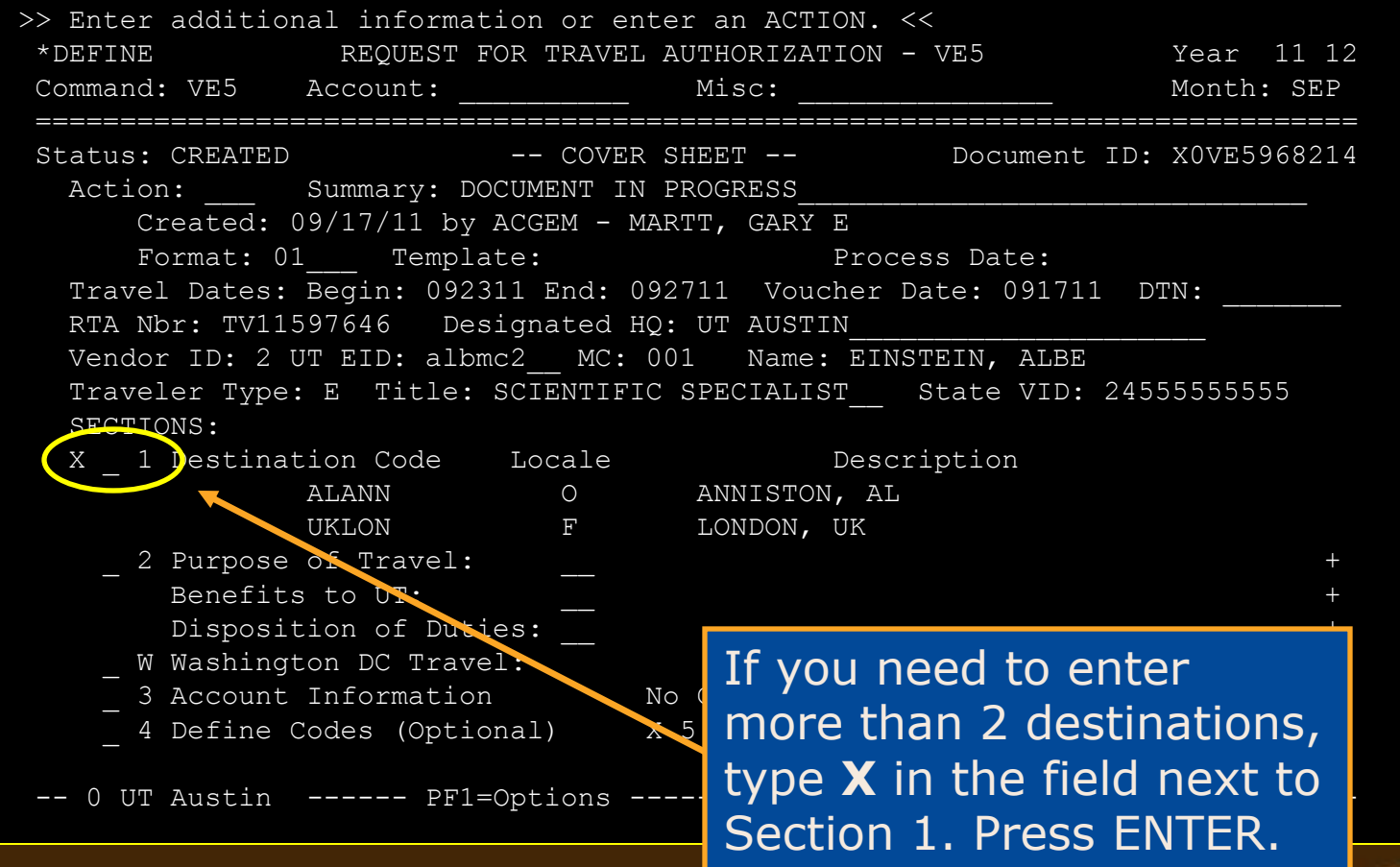

DESTINATION SUMMARY

Document ID: X0VE5968214 SECTION: 1 of 05

Destination Code Locale Code **Destination**  ALANN O ANNISTON, AL UKLON F LONDON, UK CCTOR CONTOR CONTOR CONTO CONTO CONTO CONTO CONTO CONTO CONTO CONTO CONTO CONTO CONTO CONTO CONTO CONTO CONTO CONTO CONTO CONTO CONTO CONTO CONTO CONTO CONTO CONTO CONTO CONTO CONTO CONTO CONTO CONTO CONTO CONTO CONTO CONT MXMEX MEXICO CITY, MX TXDAL I DALLAS, TX DCWAS O WASHINGTON, DC

Section 1 will allow up to 10 destinations.

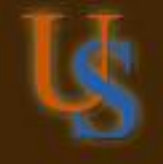

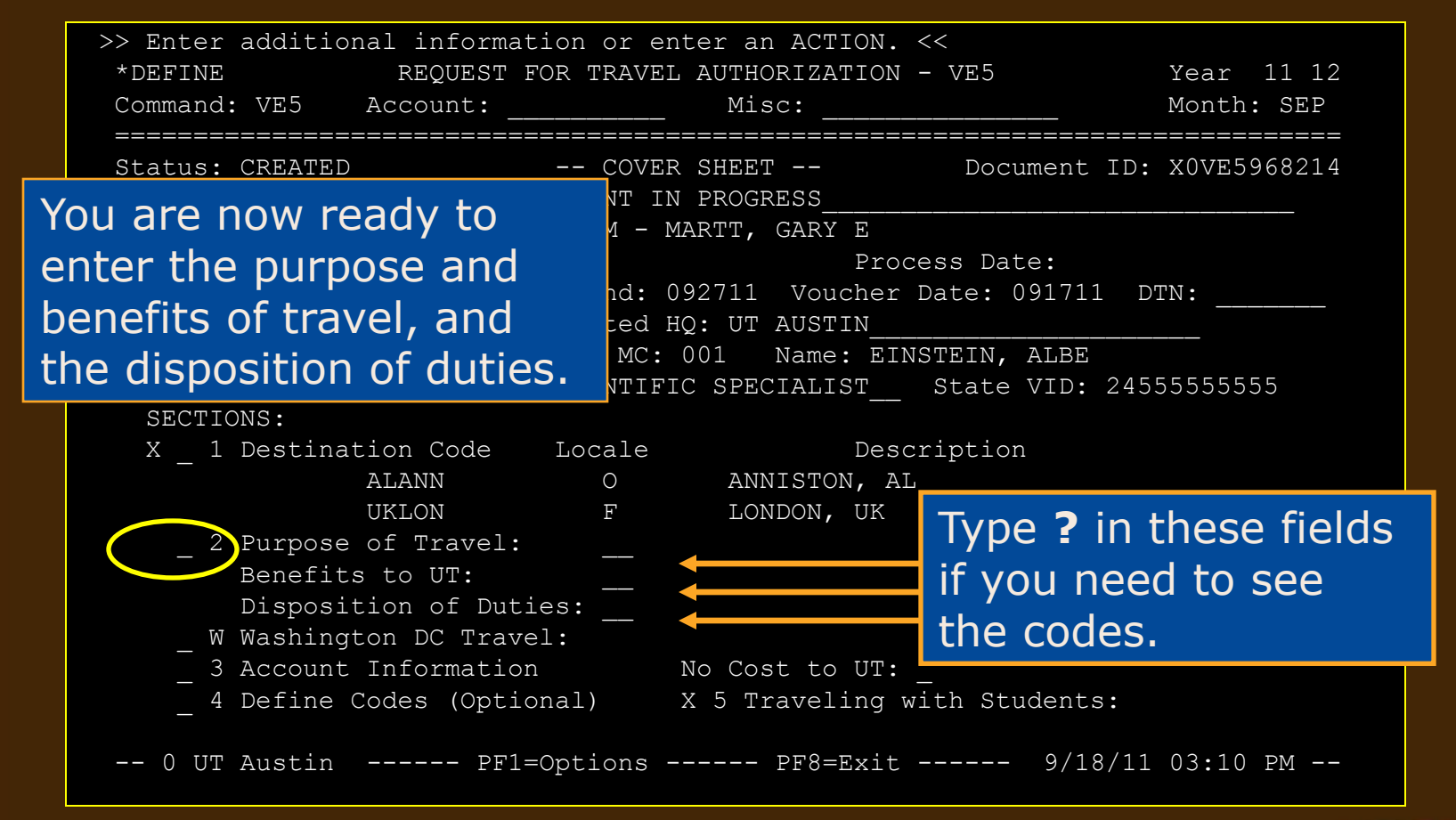

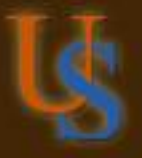

### **Purpose**

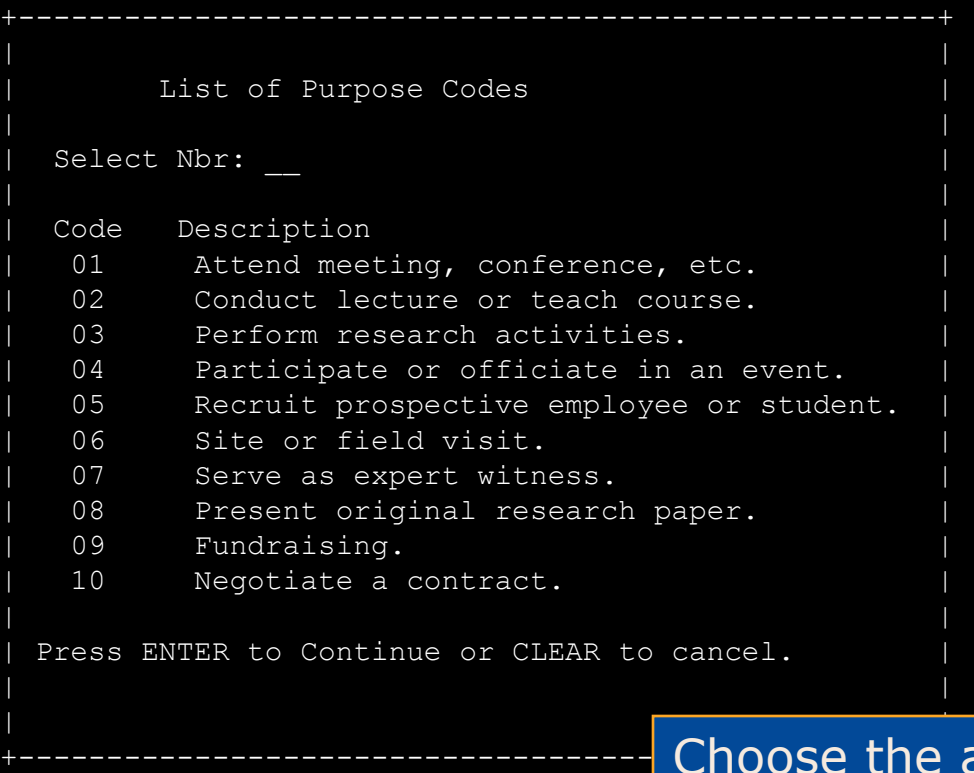

appropriate code number to fill in the purpose(s).

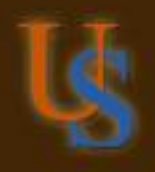

#### **Benefit**

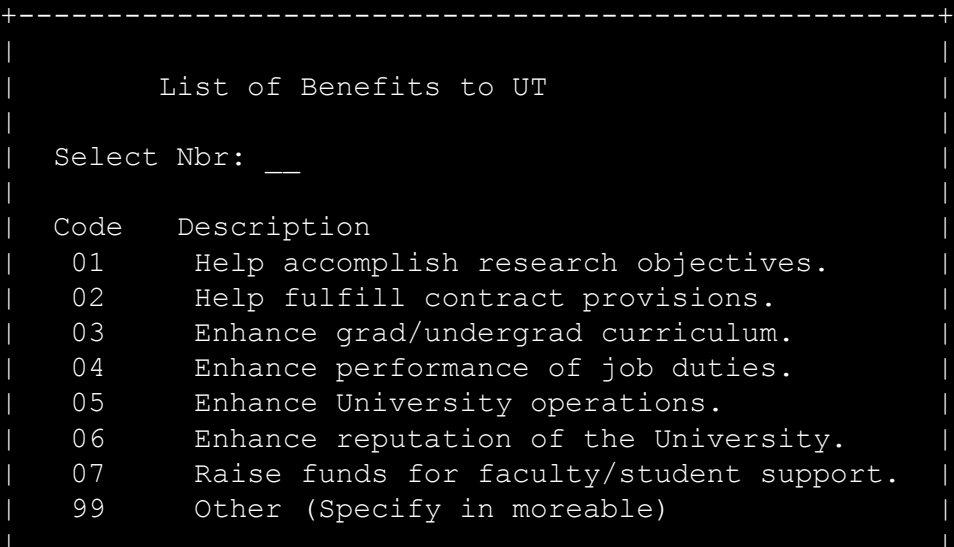

Press ENTER to Continue or CLEAR to cancel.

| |

| | +---------------------------------------------------- Choose the appropriate <sup>+</sup> code number to fill in the benefit(s).

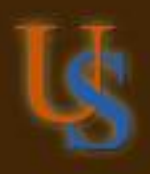

### **Disposition of Duties**

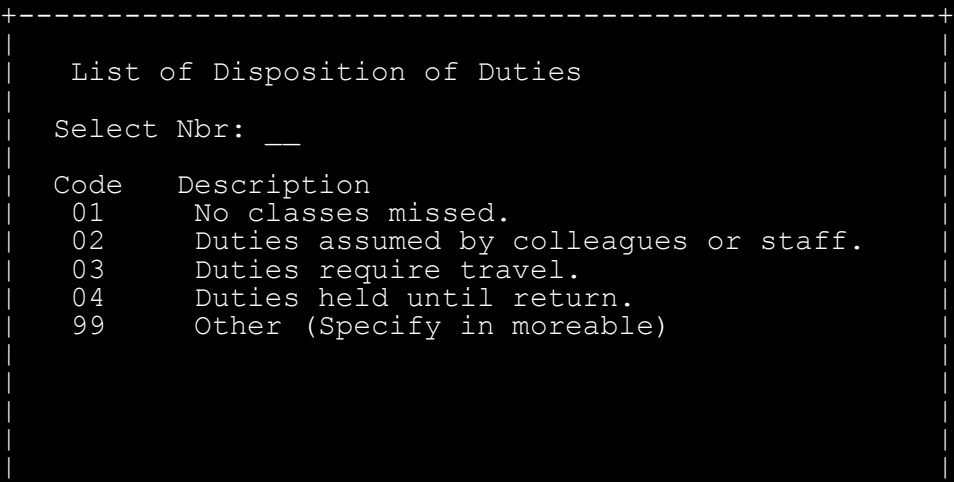

+----------------------------------------------------+

Press ENTER to Continue or CLEAR to cancel.

Choose the appropriate code number to fill in the disposition of duties.

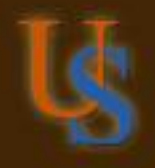

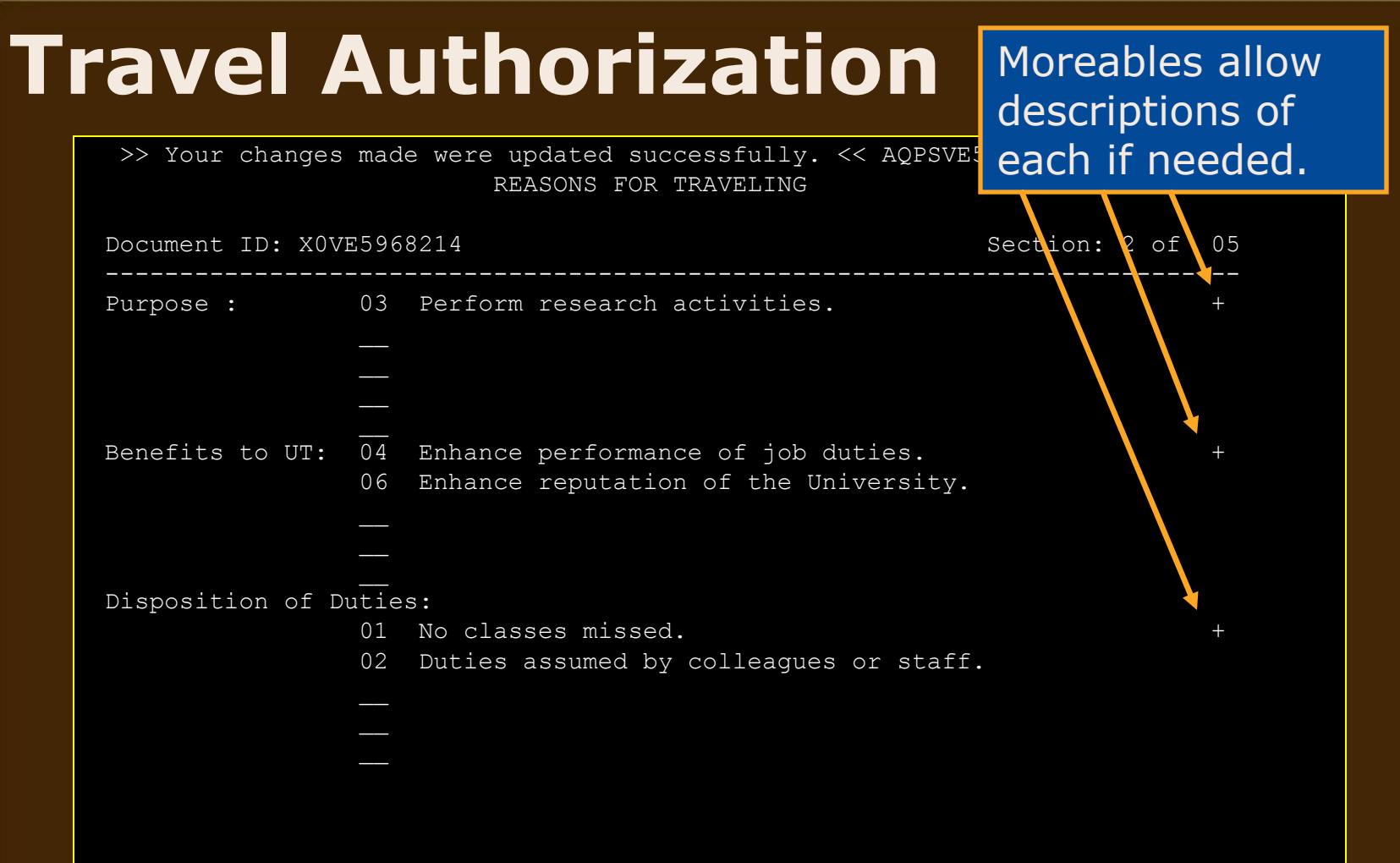

Section 2 will allow up to five purposes, five benefits, and five dispositions of duties.

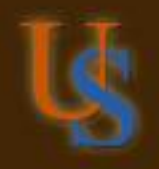

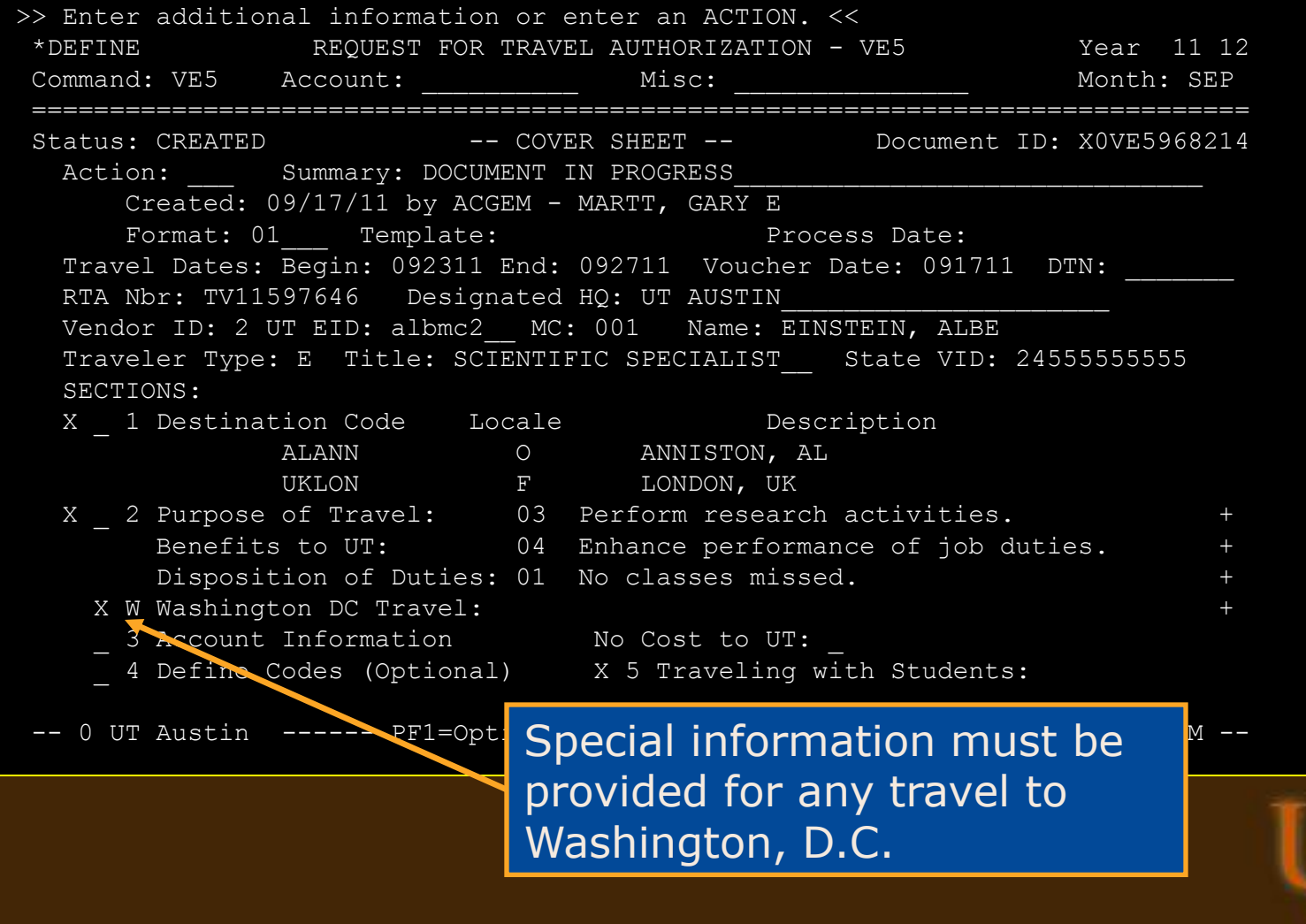

WASHINGTON, DC TRAVEL INFORMATION

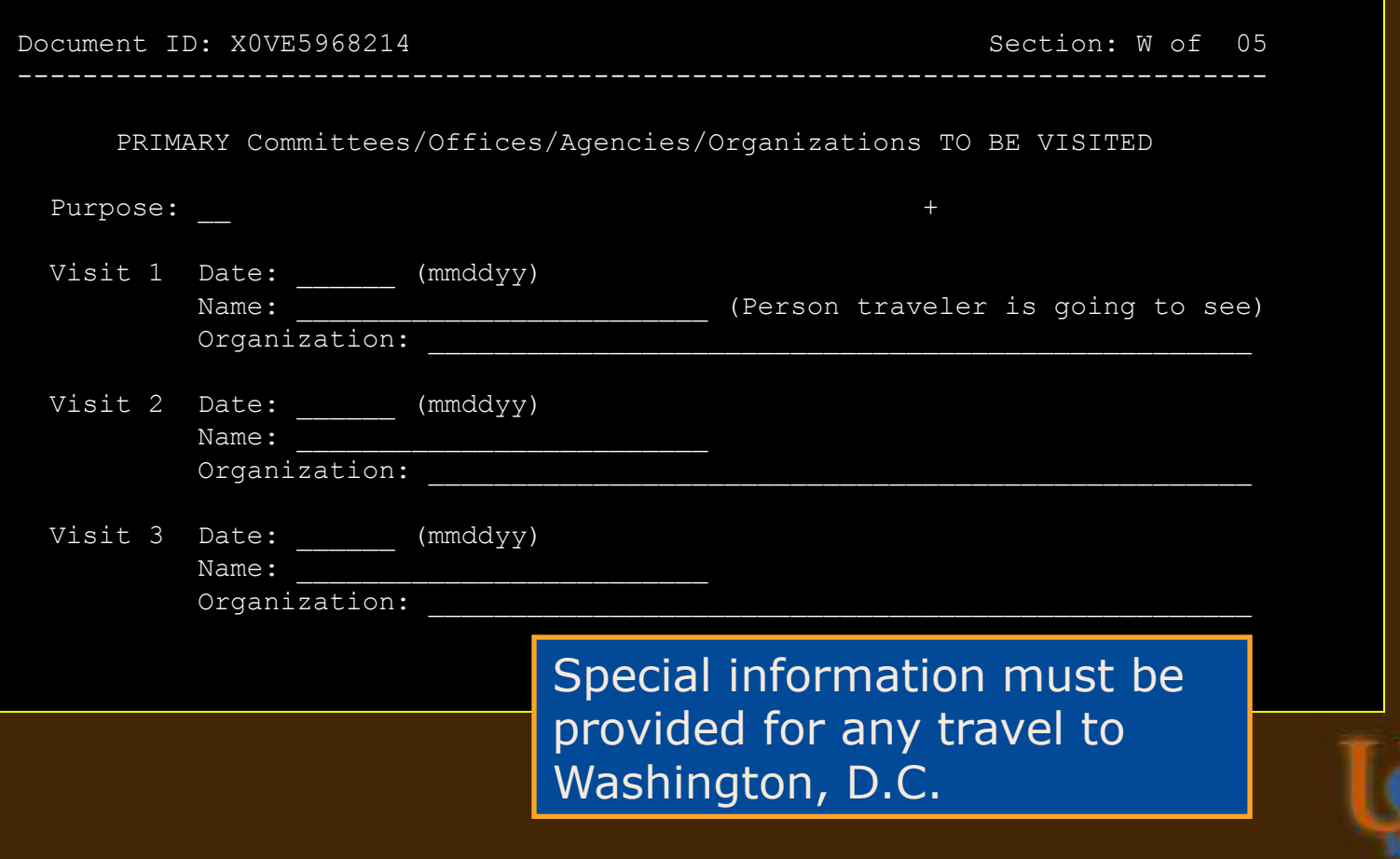

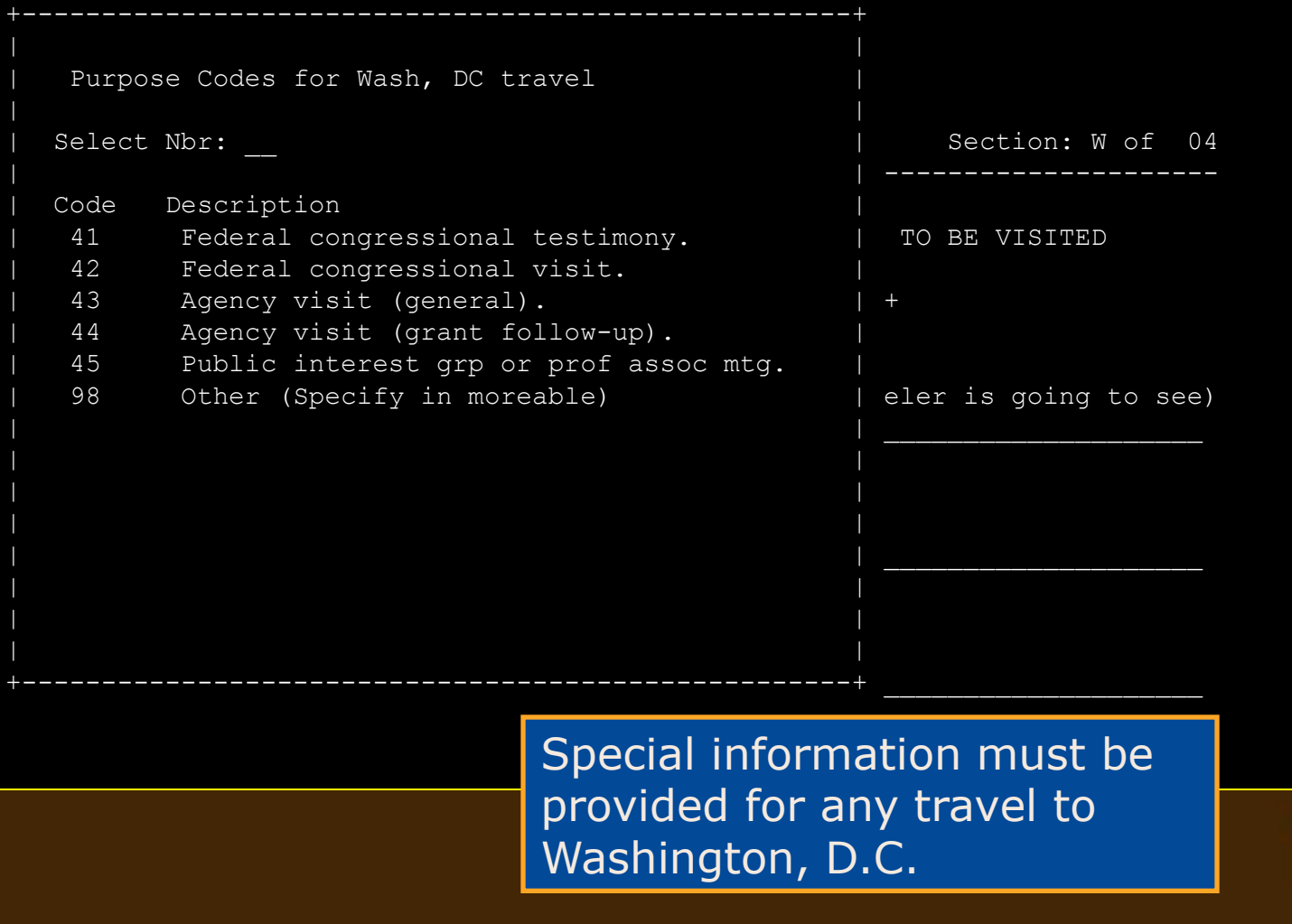

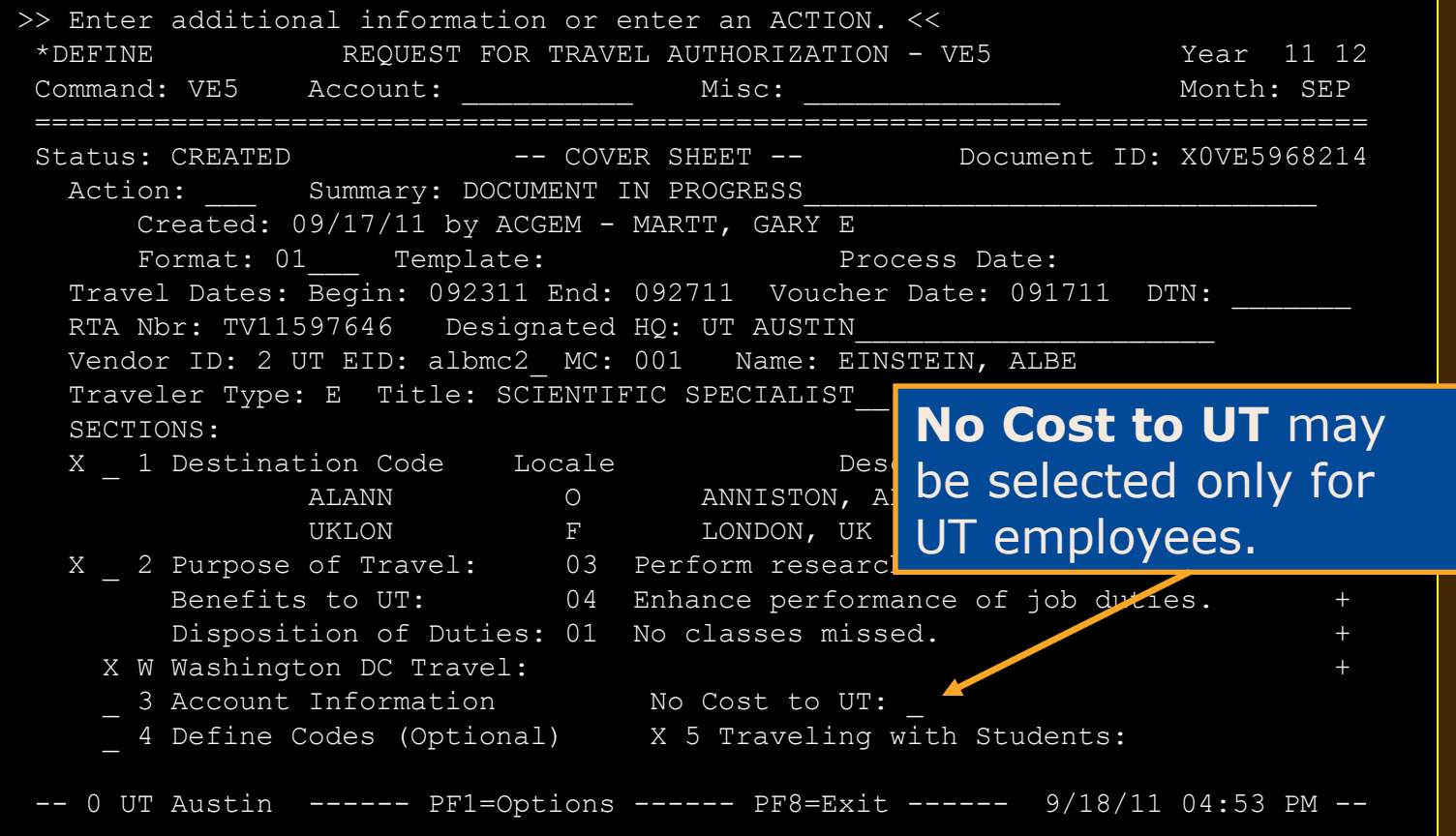

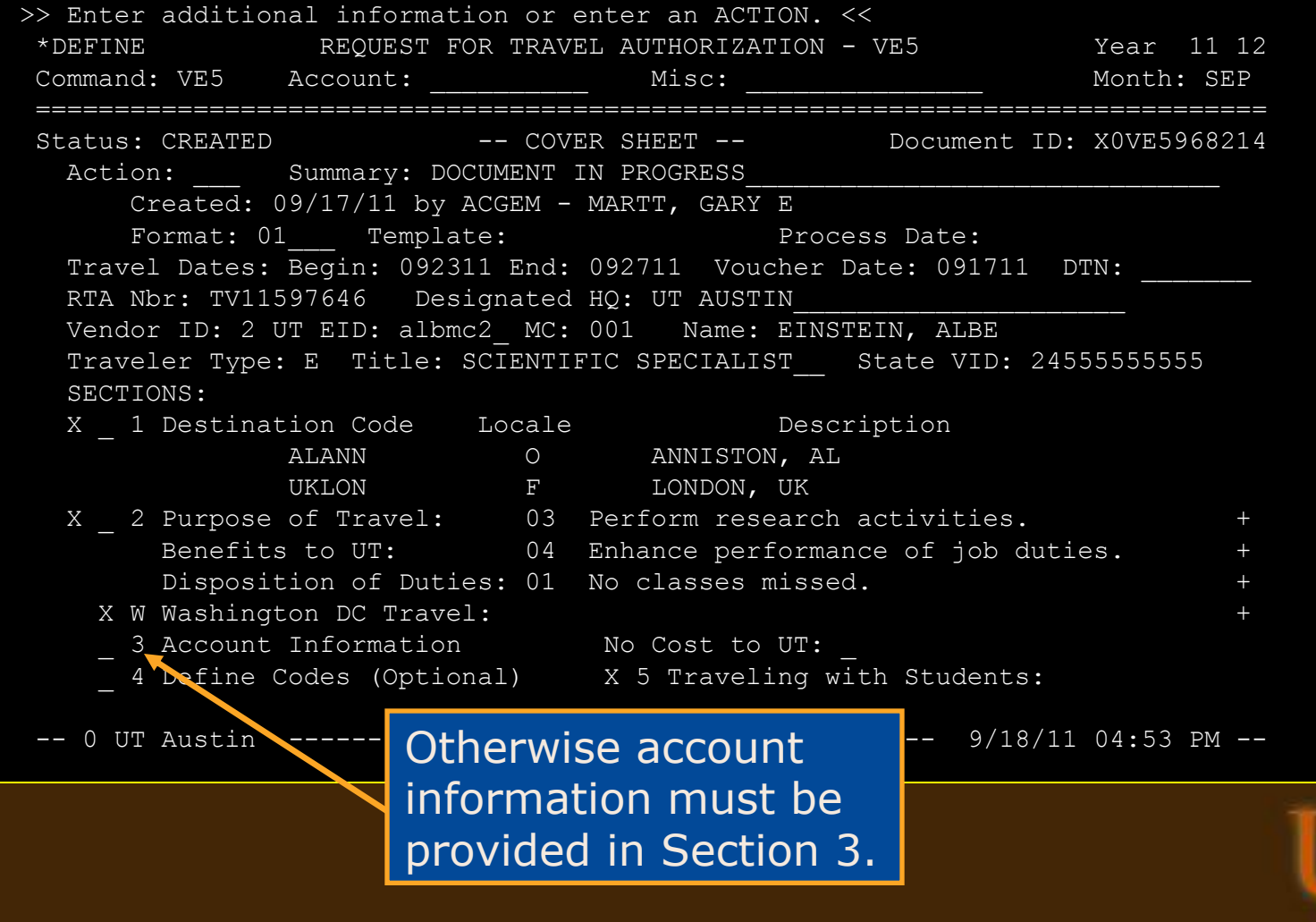

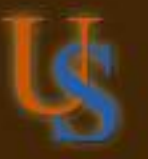

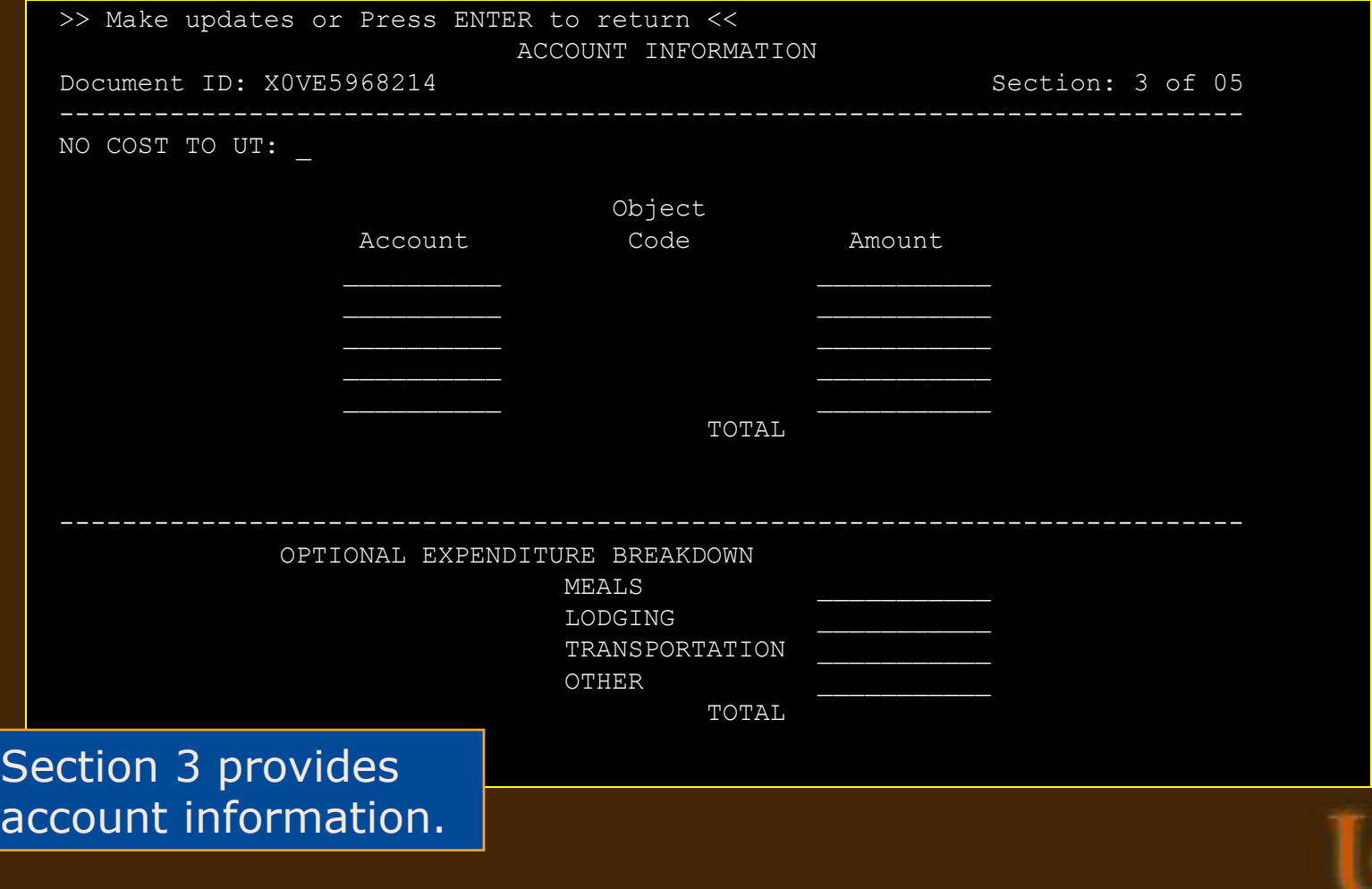

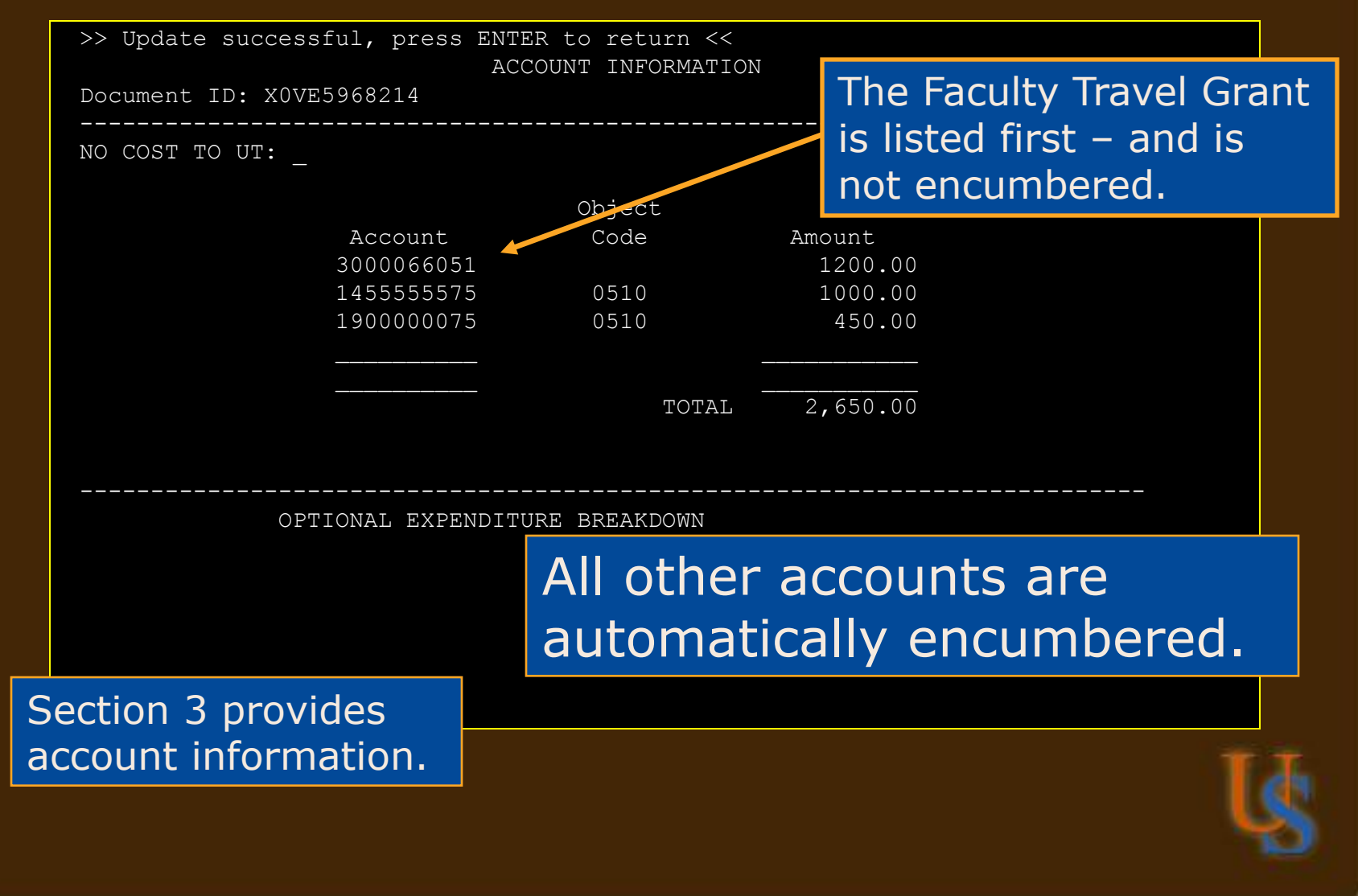

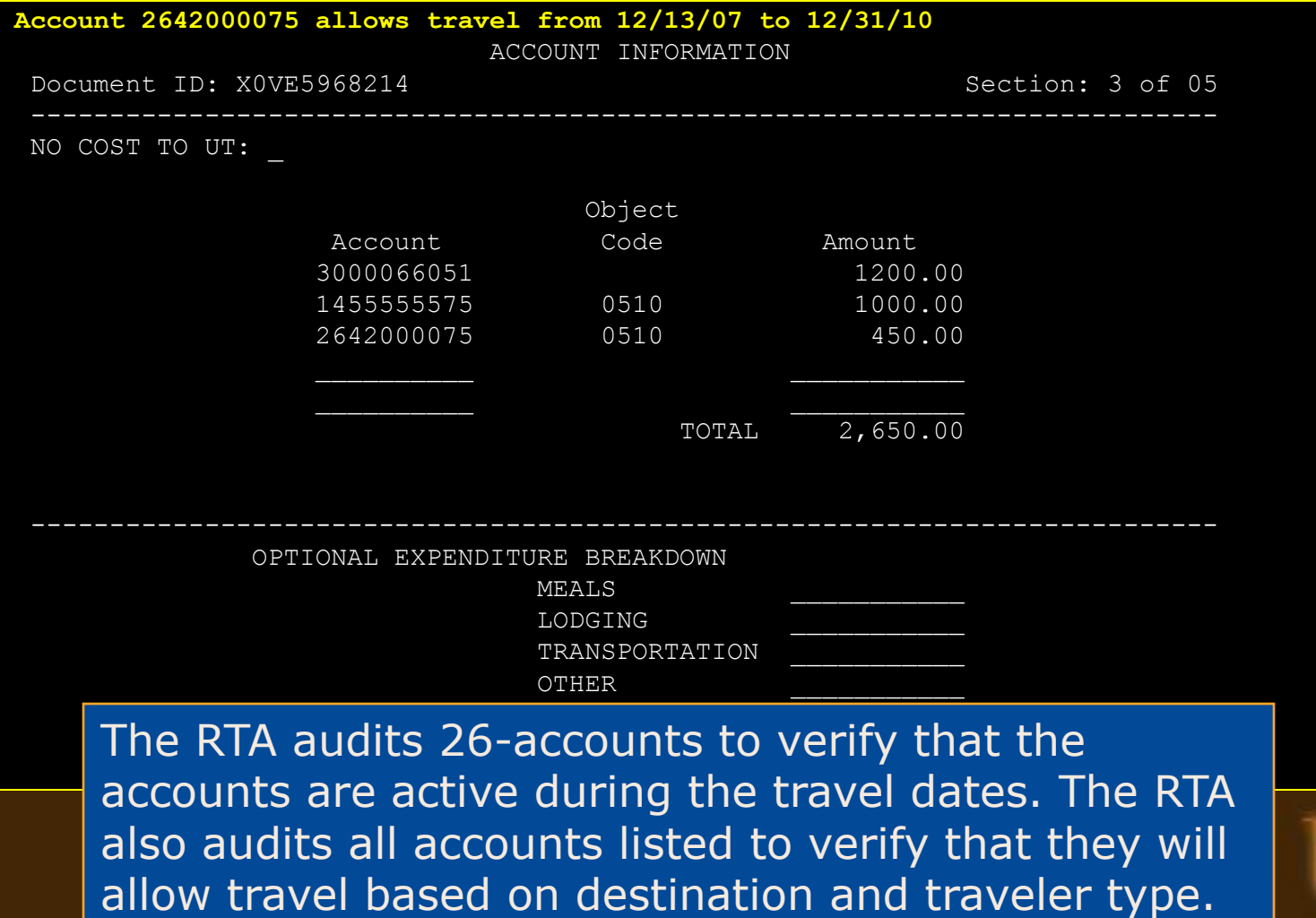

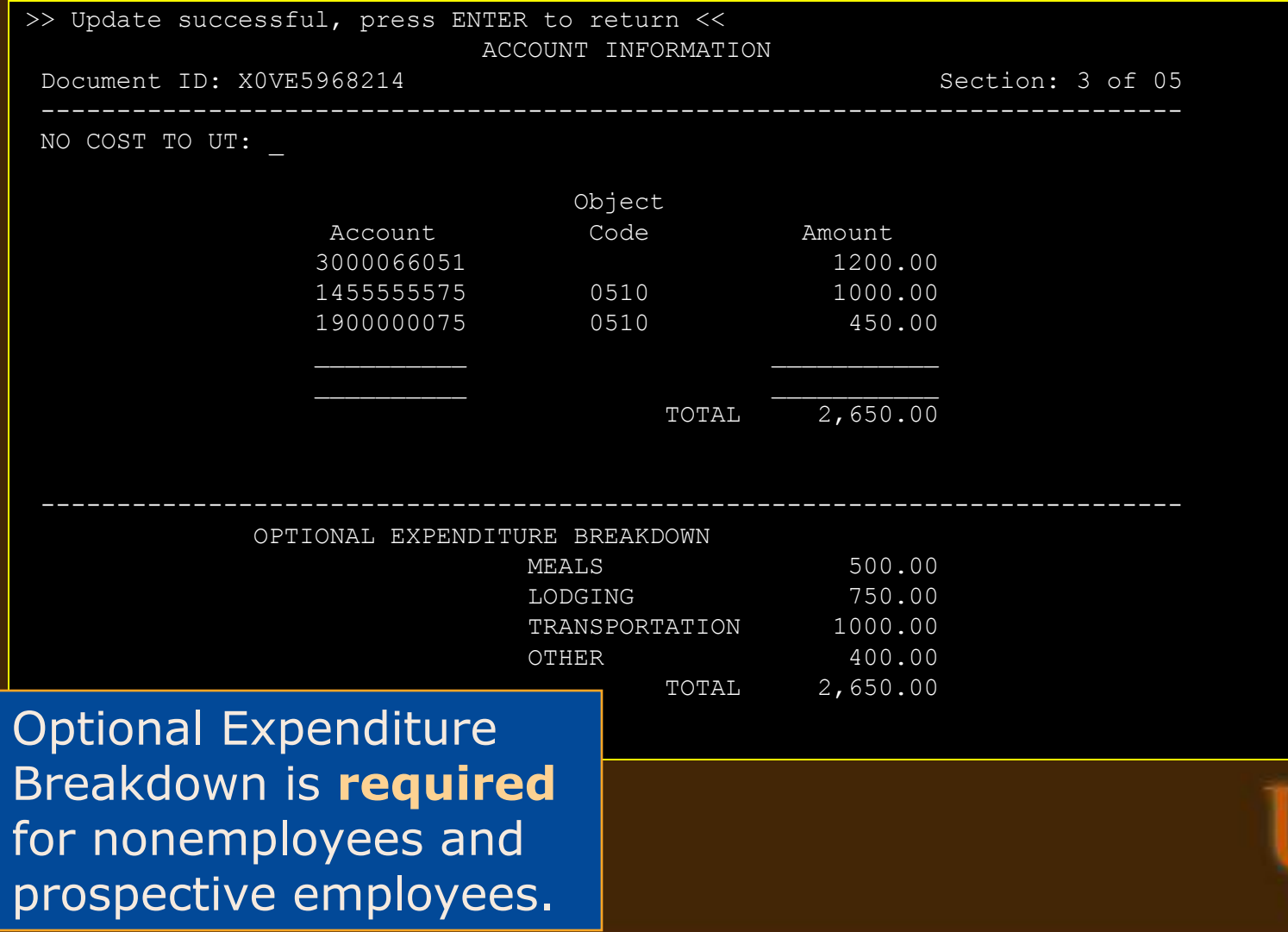

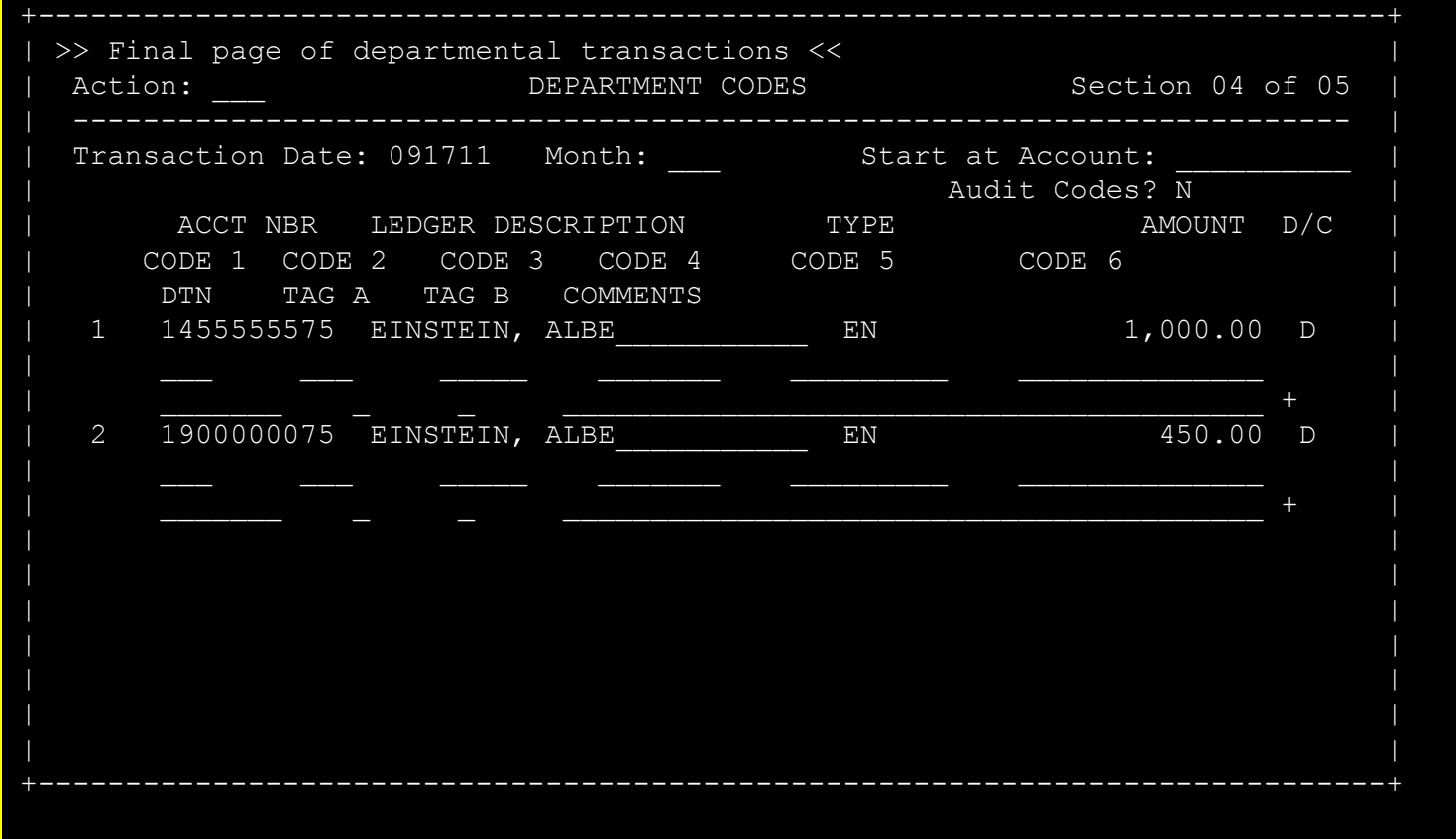

Section 4 is available for encumbrance transactions.

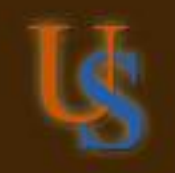

Information about Travel with Students

Document ID: X0VE5968214 Section: 5 of 05

 This section is required for employees or students traveling outside the United States.

Will the traveler be traveling with students?

This section must be marked **Y** for yes or **N** for no.

Section 5 requires information from employees or student travelers who are traveling outside the USA with students.

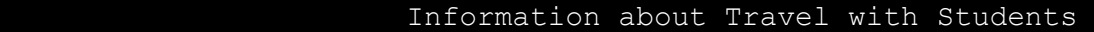

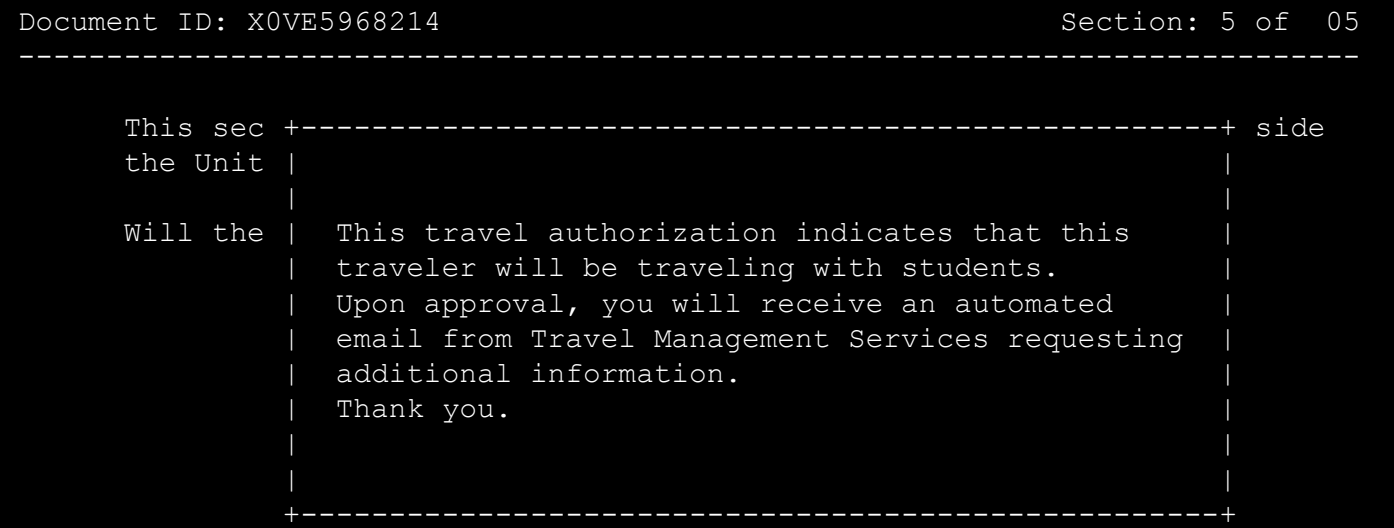

If marked **Y** for yes, this message will appear.

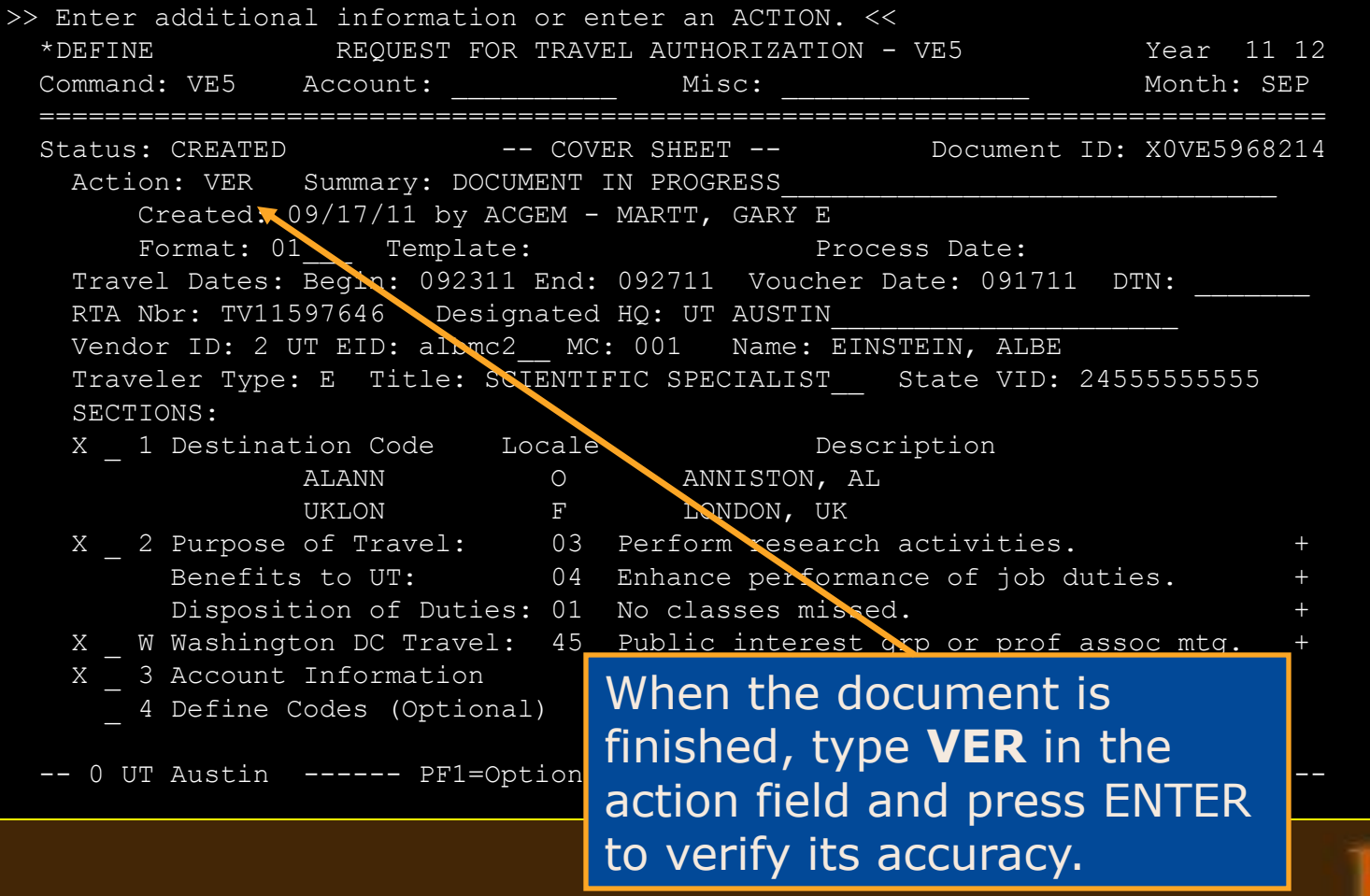

**Travel Authorization** The **VE5**, **VE6**, and **VP5** travel documents require a certification that prior approval has been obtained for foreign travel on state funds for employees or prospective employees.

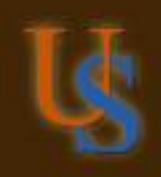

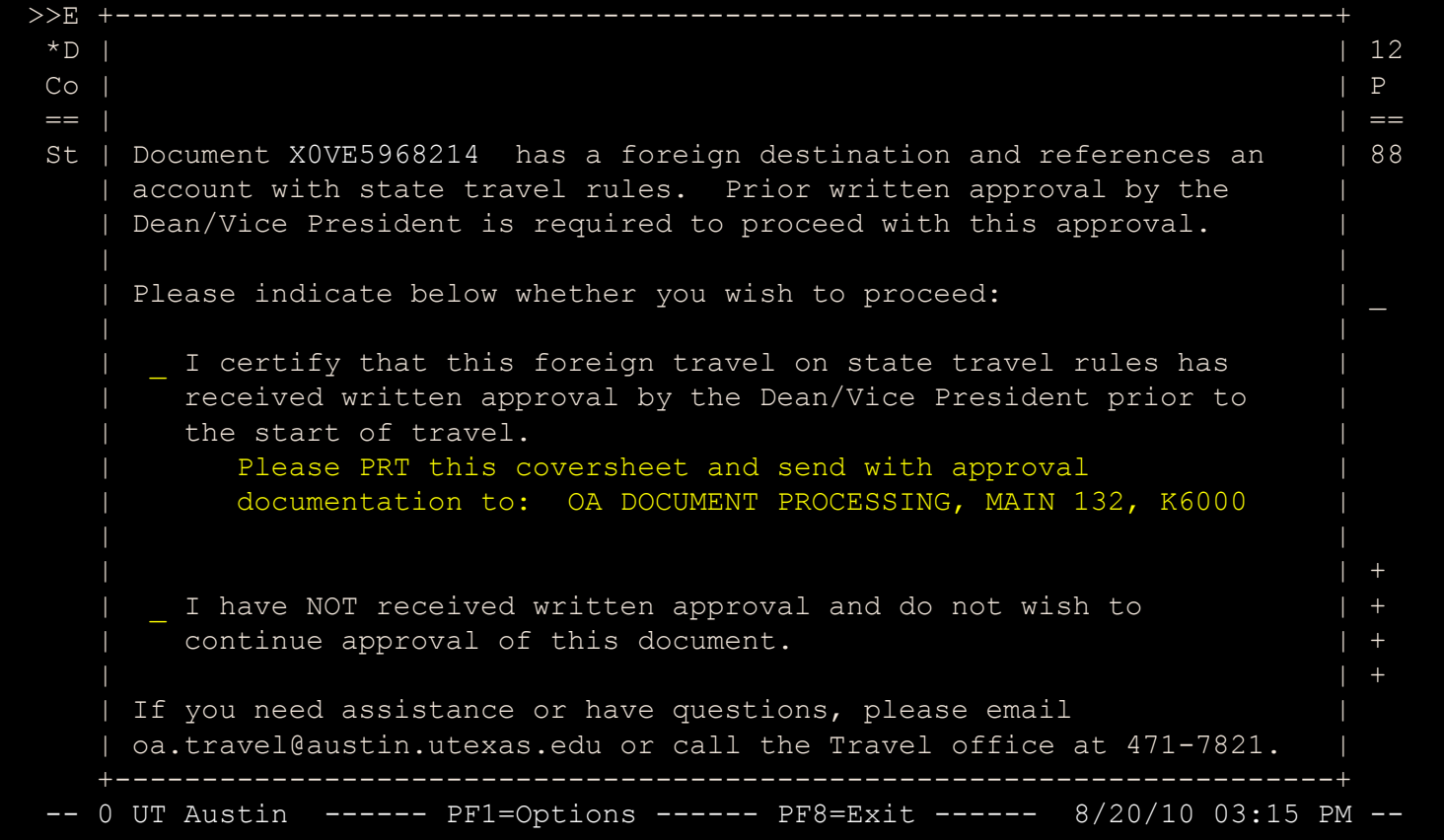

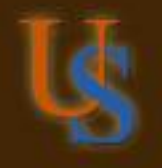

For more information about

#### this process, please see:

#### [Foreign Travel Certification](http://www.utexas.edu/business/accounting/slideshow/travelcert.ppt)

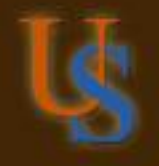

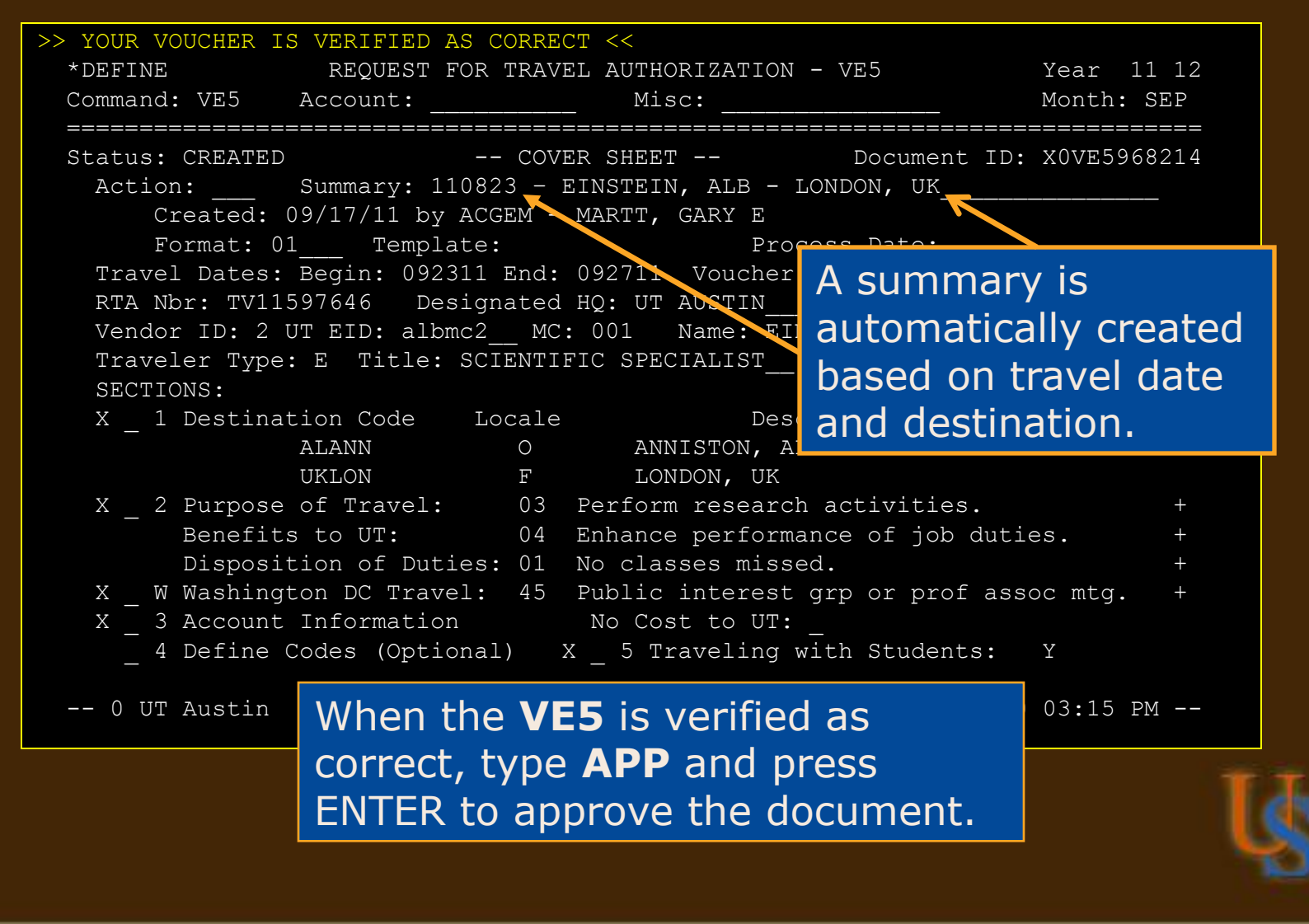

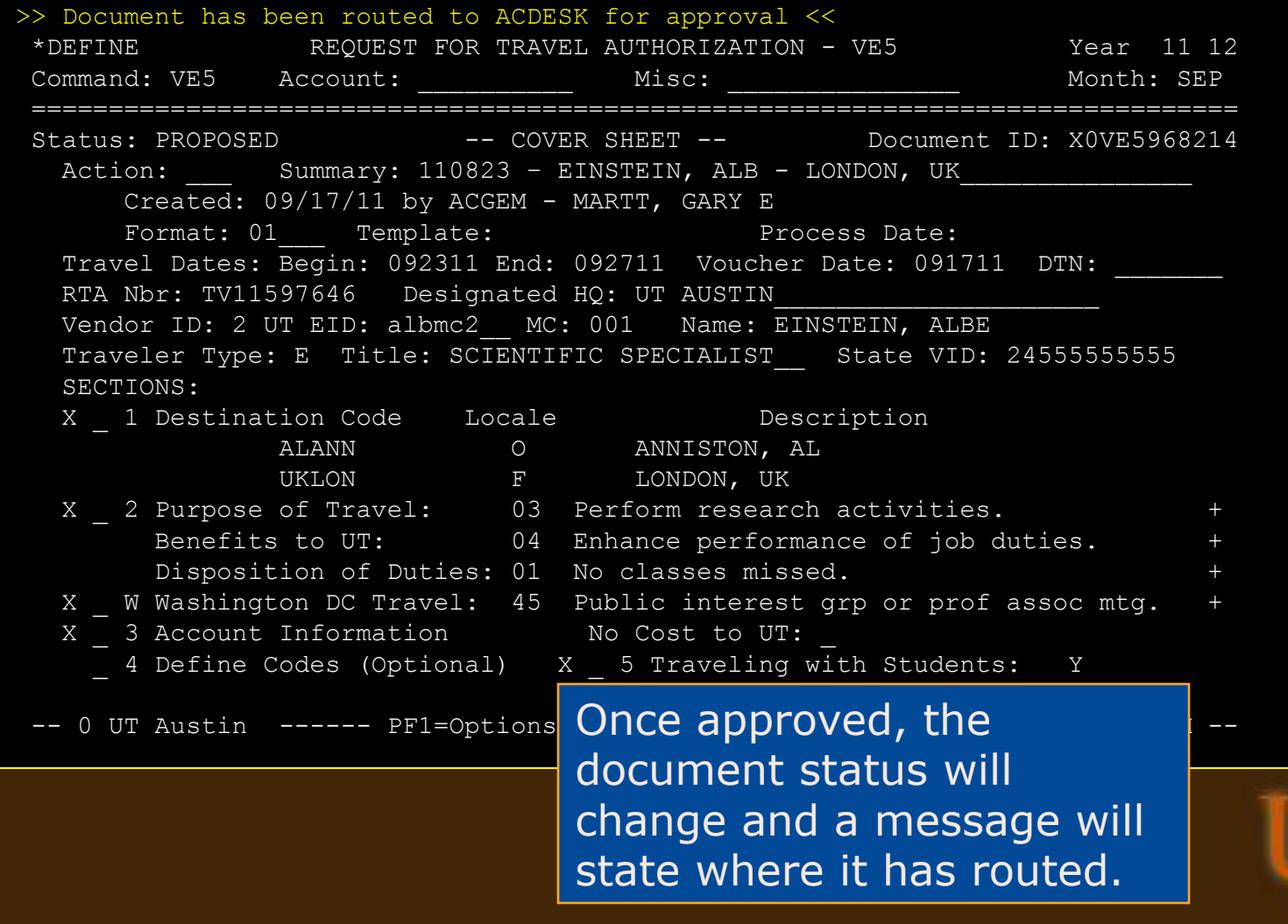

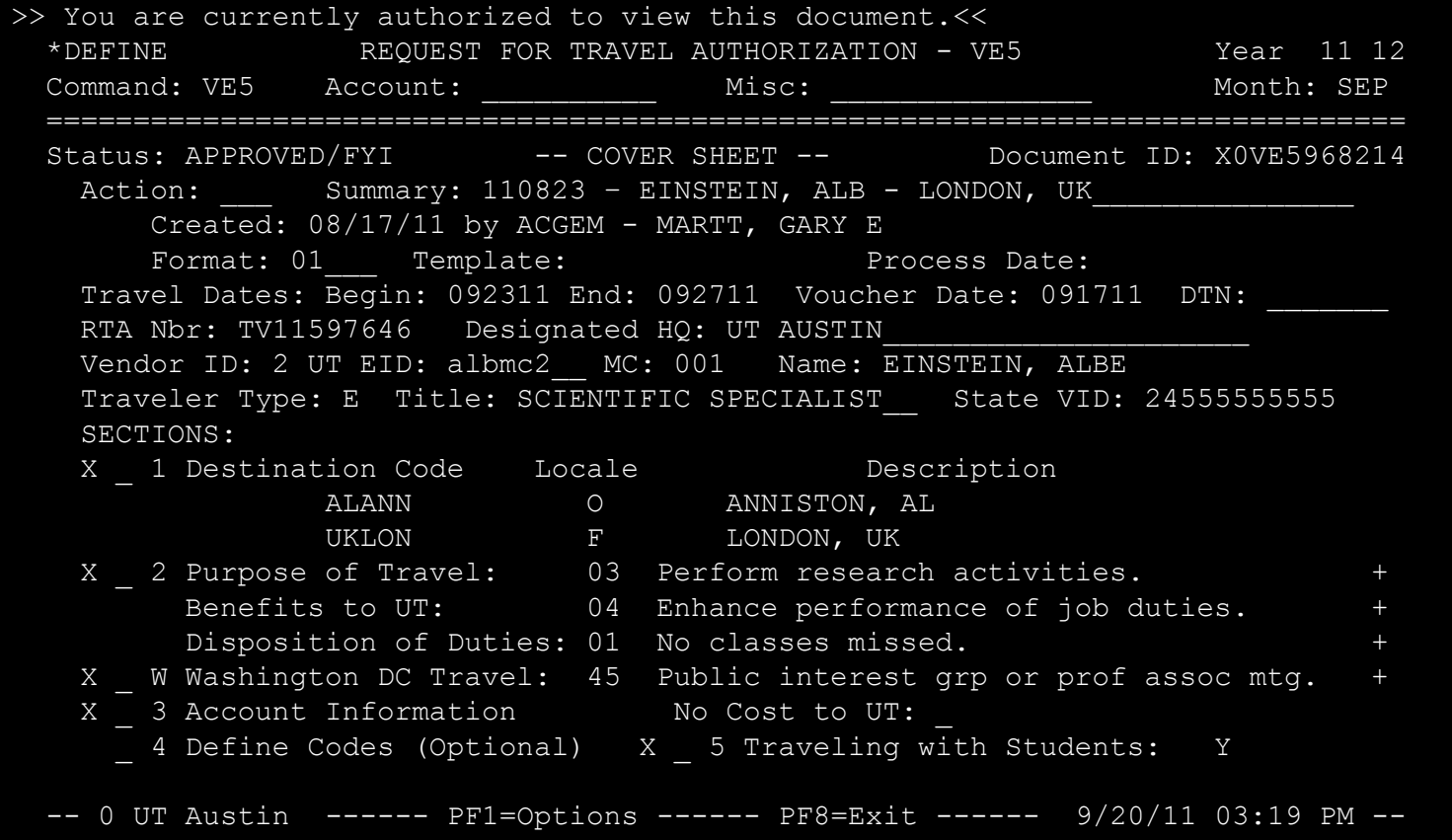

When an RTA is final approved, an FYI copy is sent to the creator's inbox.

- Online Help (in \*DEFINE)
	- PF6 per screen
	- ? per field
	- PF10 glossary terms like Travel and RTA Routing
- Online Help (on the Web)

[askUS](https://austin-utexas.custhelp.com/)

[Electronic Travel Documents Handout](http://www.utexas.edu/business/accounting/pubs/ve5_vp5.pdf)

[Training Resources](http://www.utexas.edu/business/accounting/et/training/training.php#travel) [–](http://www.utexas.edu/business/accounting/et/training/training.php#travel) [Travel](http://www.utexas.edu/business/accounting/et/training/training.php#travel)

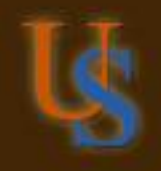

Some of the travel rules and regulations have been covered in this slideshow, however there are more.

Please see:

[Travel Rules and Regulations slideshow](http://www.utexas.edu/business/accounting/slideshow/travel/travelrules.ppt)

[Foreign Travel Certification](http://www.utexas.edu/business/accounting/slideshow/travelcert.ppt)

[Travel Panel Discussion](http://www.utexas.edu/business/accounting/slideshow/de225/de225.ppt)

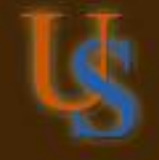

Travel Management Services: 512-471-6641 [tms@austin.utexas.edu](mailto:tms@austin.utexas.edu)

Travel Services Desk: 512-471-7821 [oa.travel@austin.utexas.edu](mailto:oa.travel@austin.utexas.edu) 

User Services Helpline: 512-471-8802 [askUS@austin.utexas.edu](mailto:askUS@austin.utexas.edu) 

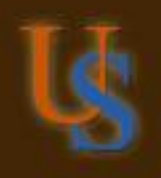

#### Click the askUS icon (ask S) wherever you see it. Find Answers for Travel.

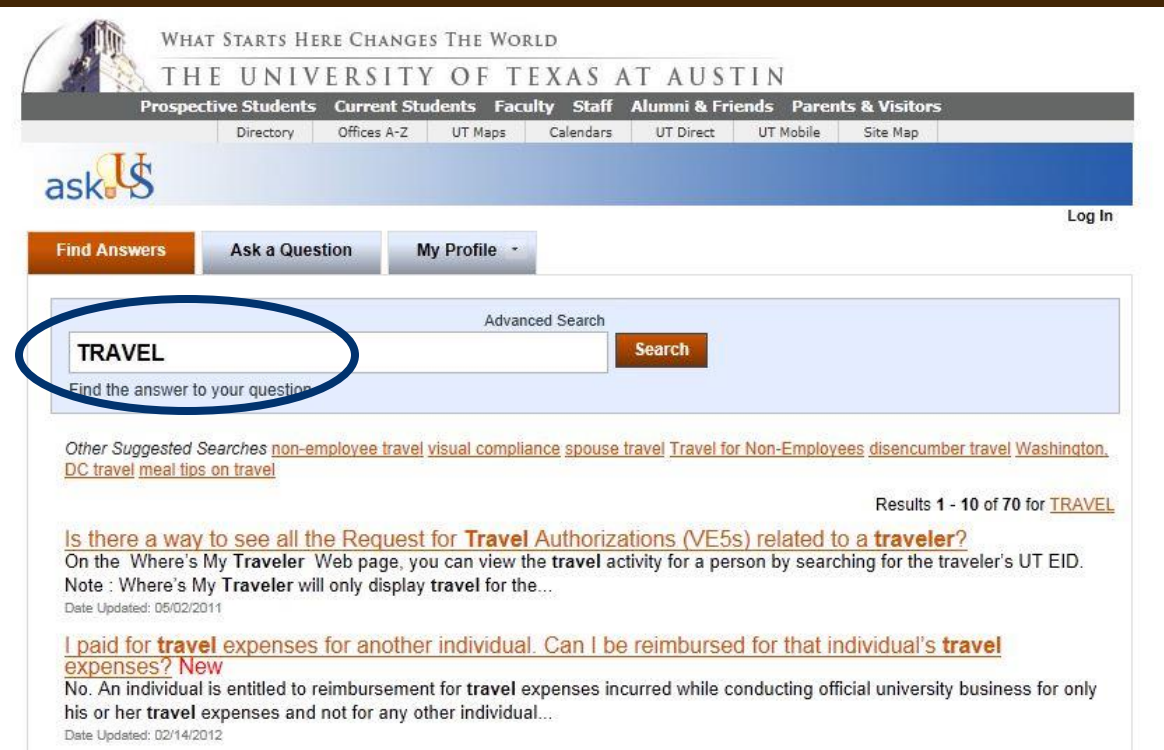

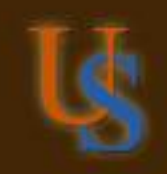

#### **Thank you for viewing this presentation.**

For more information, contact:

**User Services Financial Information Systems 512-471-8802 askUS@austin.utexas.edu**

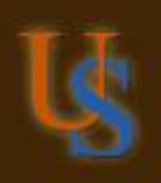